# **newslynx Documentation** *Release*

**Brian Abelson Michael Keller**

September 27, 2017

## Contents

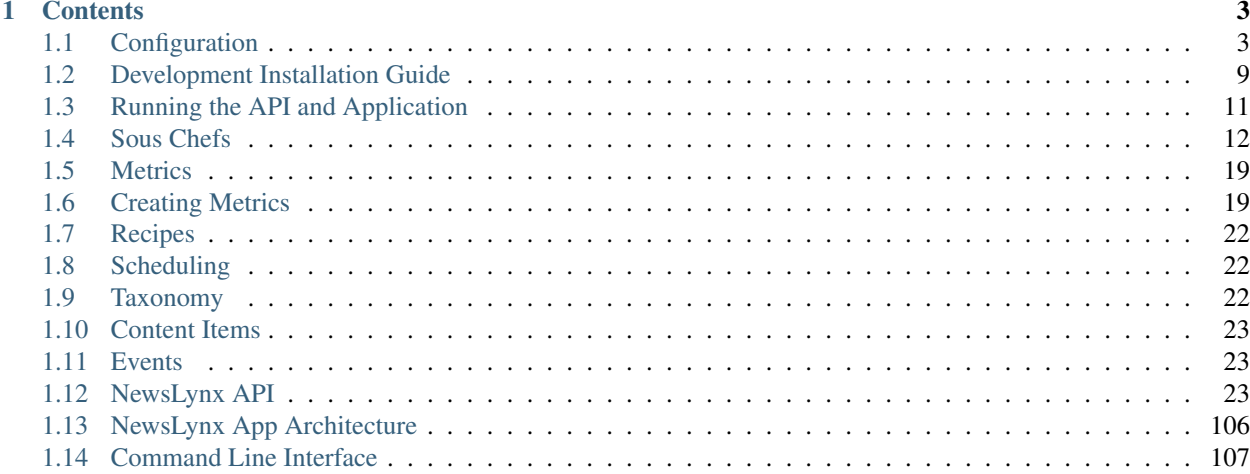

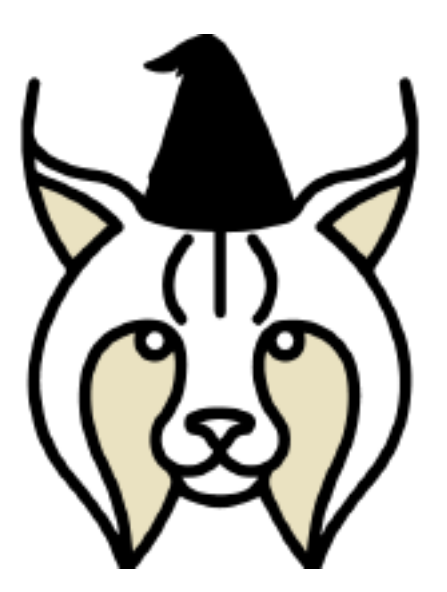

NewsLynx is a research project from the Tow Center for Digital Journalism at Columbia University by Brian Abelson & Michael Keller that has been open-sourced to use. To get a general sense of the project, the [user manual](https://github.com/newslynx/user-manual) is a great place to start.

For a deeper explanation of the project, our [white paper](http://towcenter.org/wp-content/uploads/2015/06/Tow_Center_NewsLynx_Full_Report.pdf) (PDF, released June 2015) or the [Executive Summary](http://towcenter.org/research/the-newslynx-impact-tracker-produced-these-key-ideas/) contain more detail. If you want more, you can read our project update posts that look at [the problem of scraping the whole](http://towcenter.org/hyper-compensation-ted-nelson-and-the-impact-of-journalism/) [internet,](http://towcenter.org/hyper-compensation-ted-nelson-and-the-impact-of-journalism/) why [taxonomies are like Jorge Luis Borges](http://towcenter.org/tow-fellows-brian-abelson-and-michael-keller-to-study-the-impact-of-journalism/) or read [a walkthrough of our initial prototype.](http://towcenter.org/the-newslynx-tool-for-impact-tracking-a-walkthrough/)

All of our code is open source and [on GitHub.](http://github.com/newslynx) Please read license information before using or [contact us](mailto:contact@newslynx.org) if you have questions. Happy Lynxing!

# **Contents**

# <span id="page-6-1"></span><span id="page-6-0"></span>**Configuration**

NewsLynx requires specific configurations to run. By default, these should all be stored in a file in your home directory named  $\sim$ /.newslynx. In this directory there should at least be one file named config.yaml. This file can also be JSON. If you would like to configure another location for this file, set the environment variable NEWSLYNX\_CONFIG\_FILE. Finally, we should note that all configurations described below can also be stored as environment variables, with the naming convention: NEWSLYNX\_{SETTING\_NAME}, however you will still need to have a config. yaml file.

## **Required Settings**

config.yaml contains all the information we need to run NewsLynx. As you'll see below, the App also utilizes this file for it's configurations.

In this file, we require, at, minimum, the following fields:

- **super\_user**:
	- The name of the Super User for this NewsLynx install. / org settings.
- **super\_user\_email**:
	- The Super User's email (what you use to login with).
- **super\_user\_password**:
	- The Super User's login password. This password will enable login to all other user profiles.
- **super\_user\_apikey**:
	- The Super User's apikey. Principally here for development ease. Enables the regeneration of the datbase without resetting credentials.
- **api\_dns**:
	- The URL of the final app. This is used when you authenticate with services to redirect you back to where you came from. This field isn't required if you aren't using the app at all.

## **API credentials**

This file is also where you configure your credentials for Google Analytics, Twitter, Facebook, and other services. These aren't credentials for the news organization(s), rather, your instance of NewsLynx needs an "app" with each of these services that each news organization gives its tokens to. For example, it's the app that you will see in your Google account under apps that have access to the news organization's account tokens. You can give that application the [NewsLynx logo](https://raw.githubusercontent.com/newslynx/newslynx-app/master/lib/public/images/gifs/merlynne-ears.png) if you like, which will be presented to users when they authenticate with these different services from within the NewsLynx interface.

- **twitter\_api\_key**:
	- See [Twitter's developer docs for](http://apps.twitter.com) for details on how to create an application on Twitter and configure these credentials. The option you want is to create an app. Set the callback url to http://<app-url>/settings. If you're running it on a port other than 80, put that in the url.
- **twitter\_api\_secret**:
	- See [Twitter's developer docs for](http://apps.twitter.com) for details on how to create an application with Twitter and configure these credentials.
- **google\_analytics\_client\_id**:
	- See [Google's developer docs for](https://console.developers.google.com/) for details on how to create an application with Google Analytics and configure these credentials. You'll want to create an application and enable the Analytics API. Then click on "Credentials" on the left and create an oAuth 2.0 for a "web application." Set the callback URI to http://<api-url>:5000/api/v1/auths/google-analytics/callback
- **google\_analytics\_client\_secret**:
	- See [Google's developer docs for](https://console.developers.google.com/) for details on how to create an application with Google Analytics and configure these credentials. You'll want to create an application and enable the Analytics API. Then click on "Credentials" on the left and create an oAuth 2.0 for a "web application." Set the callback URI to http://<api-url>:5000/api/v1/auths/google-analytics/callback.
- **facebook\_app\_id**:
	- See [Facebook's developer docs for](http://developers.facebook.com) for details on how to create an application on facebook and configure these credentials.
- **facebook\_app\_secret**:
	- See [Facebook's developer docs for](http://developers.facebook.com) for details on how to create an application on facebook and configure these credentials.
- **reddit\_user\_agent**:
	- A reddit-friendly User Agent.
- **embedly\_api\_key**:
	- An API key for using [Embedly](http://embed.ly/) for content extraction. If not provided, we fall back on internal methods.

## **Default Tags and Recipes**

In addition to these settings, you can also configure a list of default Tags and Recipes to create for every new Organization. This is useful for creating applications on top of the API which onboard new Organizations and Users without too much hassle.

These files live, by default, in  $\sim/$ .newslynx/defaults. Each file should have the name of the items it contains and consist of a list of objects:

For example,  $\sim$  /.newslynx/defaults/tags.yaml specifies a list of tags to apply to every new organization.

```
- name: Politics
 slug: politics
 color: '#a6cee3'
 type: subject
- name: Reprint / pickup
 slug: reprint-pickup
 category: citation
 level: media
 color: '#6699cc'
 type: impact
```
If you'd like to save these files elsewhere, you can modify the following configurations

- **default\_tags**:
	- A path to a yaml file with a list of default Tags.
	- default = ~/.newslynx/defaults/tags.yaml
- **default\_recipes**:
	- A path to a yaml file with a list of default Recipes.
	- default = ~/.newslynx/defaults/recipes.yaml

By default, NewsLynx Core installs the default Tags and Recipes needed to run the Application. If you'd like to install NewsLynx core without these defaults, make sure to use the --bare flat when you run newslynx init (more details on this below).

## **Additional Options**

In addition, there are numerous optional configurations you can tweak to modify the performance of NewsLynx. You can also read through them in the [source code.](https://github.com/newslynx/newslynx-core/blob/master/newslynx/defaults.py)

### **Super user**

- **super\_user\_org**:
	- The Super User's Organization. The name of the organization to create on initialization. Will default to admin.
- **super\_user\_org\_timezone**:
	- The timezone for the above organization. Will default to UTC.

## **Postgres**

- **sqlalchemy\_database\_uri**
	- A valid [SQLAlchemy Database URI.](http://docs.sqlalchemy.org/en/rel_1_0/core/engines.html#database-urls)
	- NOTE This configuration is required when installing newslynx-core locally.
	- default = postgresql://localhost:5432/newslynx
- **sqlalchemy\_pool\_size**
	- the maximum number of concurrent database connecitons

 $-$  default = 1000

- **sqlalchemy\_pool\_max\_overflow**
	- the maximum number of concurrent database connections over sqlalchemy\_pool\_size before an error is thrown.
	- $-$  default = 100
- **sqlalchemy\_pool\_timeout**
	- the number of seconds to wait on a database transaction before throwing an error.
	- $-$  default = 60
- **sqlalchemy\_echo**
	- whether or not to log all sql queries. Recommended only for debugging purposes.
	- $-$  default = false

## **Redis**

- **redis\_url**
	- the URL of the redis connection
	- default = redis://localhost:6379/0

## **Caching**

- **url\_cache\_prefix**
	- The key prefix of the Redis cache for URL extraction (the process of reconciling raw URLs to their canonical form)
	- default = newslynx-url-cache
- **url\_cache\_ttl**
	- The number of seconds before an extracted URL expires.
	- $-$  default = 1209600 (14 days)
- **url\_cache\_pool\_size**
	- the number of URLs to extract conccurrently when ingesting Events
	- $-$  default =  $5$
- **extract\_cache\_prefix**
	- The key prefix of the Redis cache for Article extraction (the process of extracting metadata from URLs)
	- default = newslynx-extract-cache
- ''extract\_cache\_ttl ''
	- The number of seconds before metadata extracted from a URL expires.
	- $-$  default = 259200 (3 days)
- **thumbnail\_cache\_prefix**
- The key prefix of the Redis cache for Article extraction (the process of extracting metadata from URLs)
- default = newslynx-thumbnail-cache
- **thumbnail\_cache\_ttl**
	- The number of seconds before metadata extracted from a URL expires.
	- $-$  default = 259200 (3 days)
- **thumbnail\_size**
	- The size of thumbnails to generate. (These are stored on Events and Articles when an Image URL is present.)
	- $-$  default =  $[150, 150]$
- **thumbnail\_default\_format**
	- The default format to render Thumbnails as. When we can identify the proper original format, we will render it as that format.
	- $-$  default = pnq
- **comparison\_cache\_prefix**
	- The key prefix of the Redis cache for Comparison metrics
	- default = newslynx-comparison-cache
- **comparison\_cache\_ttl**
	- The number of seconds before metadata extracted from a URL expires.
	- $-$  default = 86400 (1 day)
- **comparison\_percentiles**
	- The percentiles to return in the Comparison API.
	- $-$  default =  $[2.5, 5.0, 10.0, 20.0, 30.0, 40.0, 60.0, 70.0, 80.0, 90.0,$ 95.0, 97.5]

### **Recipe Queue**

- **merlynne\_kwargs\_prefix**
	- The key prefix for recipe configuraion we pass into Sous Chefs.
	- default = newslynx-merlynne-kwargs
- **merlynne\_kwargs\_ttl**
	- The number of seconds we'll keep these configuration in redis before they expire.
	- $-$  default = 60
- **merlynne\_results\_ttl**
	- The number of seconds we'll keep the outputs of SousChefs in Redis before they expire.
	- $-$  default = 60

## **Recipe Scheduler**

- **scheduler\_refresh\_interval**
	- The frequency in seconds with which we'll check for updates to recipe schedules.
	- $-$  default = 45
- **scheduler\_reset\_pause\_range**
	- The range in seconds within which we'll reset Recipes when their schedule / configurations have changed.
	- $-$  default =  $[20, 200]$

## **Network**

- **network\_user\_agent**
	- The User Agent to use in the header of all outgoing network requests.
	- default = Mozilla/5.0 (Macintosh; Intel Mac OS X 10\_10; rv:33.0) Gecko/20100101 Firefox/33.0
- **network\_timeout**
	- The timout range for all network requests.
	- $-$  default =  $[7, 27]$
- **network\_wait**
	- How long to wait in between network retiries.
	- $-$  default =  $0.8$
- **network\_backoff**
	- The factor with which to multiply network\_wait on each subsequent retry.
	- $-$  default = 2
- **network\_max\_retries**
	- The maximum number of retries before failing.
	- $-$  default = 2

## **Notifications**

- **notify\_methods**
	- A list of notification methods to utilize. Currently email and slack.
	- $-$  default =  $[$ ]
- **notify\_email\_recipients**
	- A list of emaill addresses to send notifications to.
	- $-$  default =  $\lceil \rceil$
- **notify\_email\_subject\_prefix**
	- The prefix to insert into the subject of all email notifications.

– default = [ Merlynne ]

## • **notify\_slack\_webhook**

- A slack webhook url for posting notifications to.
- see: <https://api.slack.com/incoming-webhooks>
- **notify\_slack\_channel**
	- The slack channel to post to.
	- default = #general
- **notify\_slack\_username**
	- The slack username to post as.
	- default = Merlynne
- **notify\_slack\_emoji**
	- The slack emoji to post with.
	- $-$  default =  $:-1:$

## **Email**

These configurations are only currenly required for installs where notify\_methods includes email. In the future, there will be more email integrations and these configurations will stay the same.

- **mail\_username**
	- The username of the account to use for sending and recieving emails.
- **mail\_password**
	- The password of the account to use for sending and recieving emails.
- **mail\_server**
	- The domain of the account's server (e.g. mail.google.come)
- **mail\_smtp\_port**
	- The server's smtp port for sending messages
- **mail\_imap\_port**
	- The server's imap port for receiving messages

## **Intialization**

Once you have setup your configurations, follow the [installation docs.](http://newslynx.readthedocs.org/en/latest/install.html)

# <span id="page-12-0"></span>**Development Installation Guide**

The following installation guide is oriented towards people interested in running NewsLynx locally on a Mac OS X computer. For deploying the software, please refer to our [automation docs.](https://github.com/newslynx/automation)

## **NewsLynx Core**

NOTE - For most applications, we recommend following our [automation guide.](https://github.com/newslynx/automation) If you'd like to setup a development environment, following the instructions below for MacOS X. At this time, NewsLynx Core is not supported on Windows.

## **Install the dependencies**

newslynx depends on [Postgres](http://www.postgresql.org/) and [Redis.](http://www.redis.io) If you're on Mac OS X, the easiest way to run Postgres is with the [Postgres.app.](http://www.http://postgresapp.com/.org/) However, if you prefer the [Homebrew](http://www.brew.sh/) distribution, make sure to install it with plpython.

\$ brew install postgresql --build-from-source --with-python

If you already have the Hombrew version installed, run this command:

\$ brew reinstall postgresql --build-from-source --with-python

Finally, install redis via Homebrew

\$ brew install redis

If redis does not automatically start, open another tab and run

```
$ redis-server
```
## **Installation**

OPTIONAL - First set your [configurations.](http://newslynx.readthedocs.org/en/latest/config.html) If you don't do this, we will fallback on the app's [default configuration](https://github.com/newslynx/newslynx-core/blob/master/newslynx/app/config.yaml) [file.](https://github.com/newslynx/newslynx-core/blob/master/newslynx/app/config.yaml)

Install newslynx, initialize the database, super user, and install default sous chefs, tags, and recipes.

```
$ git clone https://github.com/newslynx/newslynx-core.git
$ cd newslynx-core
$ make app_install
```
EXPERT MODE - Don't install the app's default sous chefs, tags, or recipes.

```
$ git clone https://github.com/newslynx/newslynx-core.git
$ cd newslynx-core
$ make bare_install
```
For the next steps, refer to the [getting started docs.](http://newslynx.readthedocs.org/en/latest/getting-started.html)

## **NewsLynx App**

NOTE - For most applications, we recommend following our [automation guide.](https://github.com/newslynx/automation) If you'd like to setup a development environment, following the instructions below for MacOS X.

Download the git repository and install dependencies:

```
$ git clone https://github.com/newslynx/newslynx-app && cd newslynx-app
$ npm install
```
## **NewsLynx Desktop**

We also have a beta desktop version of NewsLynx App, which brings all of the same functionality of the web interface to a native environment, which can be easier for people to use. You can download the latest release for Mac OS X on the [Releases](https://github.com/newslynx/newslynx-electron/releases) page of the [project repo.](https://github.com/newslynx/newslynx-electron)

Follow that project's [issue tracker](https://github.com/newslynx/newslynx-electron/issues) for progress on the first 1.0 release. If you would like to try it in the mean time please do. If you would like a Windows or Linux version, let us know by filing an issue and we can bake one out.

# <span id="page-14-0"></span>**Running the API and Application**

## **Running Newslynx Core**

Once you've [installed and initialized NewsLynx Core,](http://newslynx.readthedocs.org/en/latest/install.html) you can start a debug server with the following command:

\$ newslynx debug

If you'd like to start a multi-theaded production server (some Sous Chefs may not work without this), run this command inside the root directory of newslynx-core:

\$ bin/run

To start the task queue, run this command inside the root directory of newslynx-core:

\$ bin/start workers

To stop the task queue, run this command inside the root directory of newslynx-core:

\$ bin/stop\_workers

To start the Recipe scheduler, run this command:

\$ newslynx cron

## **Running NewsLynx App**

To start the server, in the newslynx-app folder, run the following:

\$ npm start

This compiles your CSS and JS and runs the server with [Forever.](https://github.com/foreverjs/forever)

When you see the following, it's done and you can visit [http://localhost:3000.](http://localhost:3000)

Note: If you are running this in production, you want to run it in behind https and tell the app you are doing so one of two ways:

- 1. Run it with the environment variable NEWSLYNX\_ENV=https
- 2. Set https: true in your ~/.newslynx/config.yaml file

This will make sure your cookies are set securely.

```
#####################################
# HTTP listening on 0.0.0.0:3000... #
#####################################
```
## **Other App start up commands**

Alternate commands are in [package.json](https://github.com/newslynx/newslynx-app/blob/master/package.json) under ["scripts".](https://github.com/newslynx/newslynx-app/blob/master/package.json#L5) These are for developing locally.

If you want to modify files and have the CSS and JS re-compiled automatically and the server restarted if necessary, do:

```
$ npm run dev
```
If you just want to watch the CSS and JS and re-compile when on change, do:

```
$ npm run watch-files
```
If you just want to watch the Express server and restart when its files change (templates, server js files), do:

```
$ npm run watch-server
```
These last two commands are best run in tandem in two separate shell windows. *npm run dev* does them both in one window for convenience.

The final command listed is npm test, which will run a simple test to make sure the server can launch.

# <span id="page-15-0"></span>**Sous Chefs**

NewsLynx is powered by Sous Chefs. Sous Chefs are small python scripts that can do almost anything to modify NewsLynx's data via the API. We implemented NewsLynx this way for the following reasons:

- 1. Different Organizations value different Metrics and different Events. Locking all Organizations into a single framework ultimately inhibits them. By making NewsLynx fully modular, we can account for many different potential use cases.
- 2. Social networks and analytic providers come in and out of fashion. The landscape of online media is constantly in flux. While we might assume that most every media organization has a Google Analytics account and a Facebook page, this may not be the case next year. By not assuming the primacy of any particular data source, Sous Chefs allows NewsLynx to grow and adapt to shfiting conditions.
- 3. Certain Organizations may have internal CMS's or Analytics tools which they have created internally. Sous Chefs enables these organizations to import these sources into NewsLynx.

## **Writing Sous Chefs**

All Sous Chefs must inherit from the core newslynx.sc.SousChef class. You can see the source code for this class [here.](https://github.com/newslynx/newslynx-core/blob/master/newslynx/sc/__init__.py) Every Sous Chef can define the following methods:

- **setup**
	- Configures the Sous Chef before executing it. This method can be used for authenticating wtih APIs or setting custom properties of the Sous Chef.
- **run**
- Executes the Sous Chef. If this method is designed to bring data into NewsLynx, it should return a list or generator of dictionaries.
- **load**
- Loads data output from run into NewsLynx. If this SousChef yields more than one record, it should utilize the *[Bulk API](#page-109-1)*

• **teardown**

– Do something after the Sous Chef finishes loading data.

You can see examples of our internal Sous Chefs [here.](https://github.com/newslynx/newslynx-core/blob/master/newslynx/sc/__init__.py)

## **Configuration**

All Sous Chefs are configured via a yaml or json file. These files follow a [JSON schema](http://jsonschema.org/) which is defined [here.](https://github.com/newslynx/newslynx-core/blob/master/newslynx/models/sous_chef.yaml) Every Sous Chef consists of the following configurations:

• **name**

- The display name of the Sous Chef.
- Required
- **slug**
- A unique slug for the Sous Chef. This can double as it's ID in API calls. Must only contain letters and dashes. In regex, this means: '  $\cap$  [a-z][a-z\-]+[a-z]  $\circ$ '.
- Required
- **description**
	- A description of what this Sous Chef does.
	- Required
- **runs**
- The python import path for the Sous Chef. For instance, if you built a python module named my\_sous\_chef, this might take the value of my\_sous\_chef.SousChef. The class at the end of the import path must inherit from the core newslynx.sc.SousChef class. You can see the source code for this class [here.](https://github.com/newslynx/newslynx-core/blob/master/newslynx/sc/__init__.py) You can see an example of one of these modules [here](https://github.com/newslynx/newslynx.sc) or below.
- Required
- **creates**
	- What type of collection does this Sous Chef create?
	- Required
	- Can be one of:
		- \* events
		- \* content
		- \* tags
		- \* metrics
		- \* report
		- \* external
		- \* internal
- **option\_order**
	- The order in which options are rendered. This parameter should take a list of option names. This parameter primarily exists to aid in the dynamic rendering of Sous Chef input forms.
	- *Optional*

### • **includes**

- A list of relative paths to other Sous Chef config files to inherit for this Sous Chef. This prevents rewriting option definitions for Sous Chefs with similar behaviors. If this file contains a partial Sous Chef config, it's filename should begin with an underscore. You can see an example of such a file [here](https://github.com/newslynx/newslynx-core/blob/master/newslynx/sc/events/_event_options.yaml) and it's include statement [here.](https://github.com/newslynx/newslynx-core/blob/master/newslynx/sc/events/facebook_page_to_event.yaml)
- *Optional*

## • **requires\_auths**

- A list of <endpoints-auths> names that must exist for an Organization before this Sous Chef can run.
- *Optional*
- **requires\_settings**
	- $-$  A list of  $\leq$ endpoints-settings $>$  names that must exist for an Organization before this Sous Chef can run.
	- *Optional*
- **options**
	- The options this Sous Chef takes.
	- *Optional* (if this Sous Chef's behavior should not be modified).
- **metrics**
	- The Metrics this Sous Chef creates.
	- *Optional* (unless the Sous Chef creates *[Metrics](#page-22-0)*).

## **Options**

Sous Chefs can specify as many options as they require. These options can be passed into the Sous Chef to change it's behavior. At their core, *[Recipes](#page-25-0)* are simply a populated list of these options. Each option follows the schema sepecified below:

### • **input\_type**

- What type of input form should this option render?
- This options enables newslynx-app to dynamically render forms to populate Sous Chef options.
- This option can accept the following values
	- \* **search**
		- · Render a search form to aid in populating the option's value. In practice, this is used to add items to an option which can be searched for via the API.
	- \* **radio**
		- · Render a radio form.
	- \* **select**
		- · Render a drop-down form.
	- \* **checkbox**
		- · Render a checkbox form.
	- \* **checkbox-single**
- · Render a single-checkbox. This would be used, for example, in the case that you want an non-required option to take a default value of true while enabling a user to override this default with a value of false.
- \* **number**
	- · Render a numeric form.
- \* **datepicker**
	- · Render a form which enables a user to select a date.
- \* **text**
	- · Render an open-ended text form.
- \* **paragraph**
	- · Render an open-ended text form with more room to fill in details. Primarily for use with description fields.
- **input\_options**
	- If the input\_type is radio, select, checkbox, or checkbox-single, a list of possible options to populate the form.
	- This parameter enables newslynx-app to dynamically render dropdowns, checkbox, or radio options.

### • **value\_types**

- What value types does this option accept?
- This parameter enables newslynx-core to exhaustively validate options before executing Sous Chefs.
- This option can accept the following values:
	- \* **datetime**
		- · An ISO-8601 date.
	- \* **crontab**
		- · A cron string.
	- \* **json**

· A complex option, usually a dictionary, which only needs to be json-serializable.

- \* **regex**
	- · Valid input to re.compile().
- \* **boolean**
	- · Truish (true, t, yes, y, 1, on) or Falsish Values (false, f, no, n, off).
- \* **numeric**
	- · Valid input to float() or int().
- \* **string**
	- · Valid input ot str()
- \* **nulltype**
	- · Any of (None, null, N/A, NaN)

\* **url**

- · A valid URL (determined by regular expresion.).
- \* **email**
	- · A valid email address (determined by regular expresion.)
- \* **searchstring**
	- · A custom type which we use to provide basic search capabilities to Sous Chefs (explained below.)
- **accepts\_list**
	- Does this option accept a list of values?
	- Defaults to false.
- **default**
	- What is the default value for this options?
	- Defaults to null.
- **required**
	- Is this option required for the Sous Chef to properly run?
	- Defaults to false.

• **help**

- Parameters to help users properly fill out options.
- help is a dictionary of the following values:
- **placeholder**
	- \* The placeholder/example text for this option.
- **link**
- \* A link for more details about this option.
- **description**
	- \* A description of this option to display on form hover.

## **Default Options**

All Sous Chefs come with the following default options. These exist for aiding in the creation and scheduling of *[Recipes](#page-25-0)*. For more information on how these options affect when a Sous Chef is executed, refer to the *[Scheduling](#page-25-1)* docs.

```
name:
    input_type: text
    value_types:
        - string
    required: true
    help:
        description: The name of the Recipe.
slug:
    input_type: text
```

```
value_types:
        - string
   help:
        placeholder: (optional)
        description: The recipe slug. Lowercase and separated with '-'.
description:
   input_type: paragraph
   value_types:
       - string
        - nulltype
   help:
        placeholder: (optional)
        description: A description of what this recipe does.
schedule_by:
    input_type: select
    input_options:
       - minutes
        - time_of_day
        - crontab
        - unscheduled
   value_types:
        - string
        - nulltype
   default: null
   help:
        placeholder: minutes
        description: The method for scheduling the recipe.
crontab:
   input_type: text
   value_types:
        - crontab
        - nulltype
   default: null
   help:
        placeholder: "*/30 * * * *"
        description: A crontab string to use for scheduling this recipe.
        link: "https://en.wikipedia.org/wiki/Cron"
minutes:
   input_type: number
    value_types:
        - numeric
        - nulltype
   default: null
   help:
        placeholder: 60
        description: The frequency with which this Recipe should run (in minutes).
time_of_day:
   input_type: select
   input_options:
        - '12:00 AM'
        - '12:30 AM'...
        - '11:30 PM'
```

```
value_types:
       - string
       - nulltype
    default: null
    help:
        placeholder: '4:30 PM'
        description: The time of day at which this Recipe should run daily.
timeout:
   input_type: number
   value_types:
        - numeric
   default: 240
   help:
        placeholder: 240
        description: |
            The number of seconds after which this Recipe will time out.
```
## **Search**

As mentioned above, Sous Chefs can accept options with a value type of searchstring. A search string is a built-in type that has the following capabilities (described through examples):

• **term**

- match on a term
- **~term**
- fuzzy match on a term using jaro-winkler distance
- **/.\*term.\*/**
	- apply a regex
- **"term1 term2"**
	- match on a phrase
- **~"term1 term2"**
	- fuzzy match on a phrase
- You can chain two search strings together with the following operators:
	- AND => must match both searchstrings
	- $-$  &  $\Rightarrow$  must match both search strings
	- $-$  OR  $\Rightarrow$  can match either term
	- $-$  | =  $>$  can match either term
- There is not yet support of parenthetical grouping of chained terms.

## **Configuring Metrics**

Sous Chefs which create metrics must also specify the schema of the metrics they create. This schema is specified in the *[Metrics](#page-22-0)* docs.

## **Examples**

The best way to understand how Sous Chef's work is to look at the Source Code for the built-in modules [here.](https://github.com/newslynx/newslynx-core/blob/master/newslynx/sc/__init__.py) You can see an example of a custom Sous Chef module [here.](https://github.com/newslynx/example-sous-chef) If you're interested in writing your own Sous Chefs, please refer to the writing-sous-chefs docs.

# <span id="page-22-0"></span>**Metrics**

In our [white paper](http://towcenter.org/wp-content/uploads/2015/06/Tow_Center_NewsLynx_Full_Report.pdf) (PDF, released June 2015), which had originally been focused on impact measurement, we were surprised to learn how important quantitative metrics were. More importantly, we came to understand how newsrooms were getting their numbers from a nearly infinite range of sources. Many newsrooms like [NPR](https://github.com/nprapps/carebot) have even developed metrics that best reflect their unique understanding of their audience. A principal challenge in building NewsLynx was determining how best to collect, store, analayze, and present metrics in a way that allowed Newsrooms to focus on the metrics that mattered most to them.

The system we devised adheres to the following standards:

- 1. While NewsLynx is an analytics platform, it is not a service for tracking events on sites. NewsLynx exists in between analytics providers and their audiences as a tool which enables the curation and customization of metrics.
- 2. For the reasons above, we do not store timeseries data more granular than hour. While this is configurable by setting metrics\_min\_date\_unit and metrics\_min\_date\_value in your config.yaml, it's not encouraged.
- 3. Metrics should be stored in the their rawest state but should be automatically summarized and compared. The process from ingestion => summary => comparison should be both invisible to the user and effortlessly undone.
- 4. While we should make no assumptions about the data source a user prefers, we should not have to constantly compromise the above standards to accomodate one source. With that in mind, we should have a schema for Metrics which, while rigid, is flexible enough to handle most use cases. In the cases which this schema does not prove adequate, we should consider whether this particular use case is general enough before modifying the schema.

# <span id="page-22-1"></span>**Creating Metrics**

As described in the Sous Chef docs, Metrics are exclusively defined by the Sous Chefs which create them. All Sous Chefs that create metrics must have the following section in their configuration:

```
metrics:
    metric_name:
        **options
    anoter_metric_name:
        **options
    ...
```
## **Options**

All metrics have access to the following options:

- **display\_name**
	- How should this metric be displated?

### • **description**

- An informative explanation of what this metric represents.
- **type**
- Helps in determining how metric should be interpreted / summarized / presented.
- Can be one of:
	- \* **count**
		- · A number of something,
		- · e.g. pageviews, time on page, attention minutes, etc.
		- · count metrics are also fill-ins for Binary or Boolean fields. Simply store these values as 0 or 1. If you'd like to summarize them as Booleans, set the agg to max.
		- · Metrics with this type will be assumed to have an agg of sum unless overridden.

### \* **cumulative**

- · A count that increases over time.
- · This is a special type of Metric in that we should like to capture its differences over time periods. However, we also want to avoid alteration of the original source of the data. As a result, a cumulative metric is stored as cumulative sum, but when queried, is transformed into a count.
- · e.g. twitter shares, facebook comments, followers, etc.
- · Metrics with this type will be assumed to have an agg of sum unless overridden.
- \* **median**
	- · The median of a list of metrics.
	- · e.g. median time on page.
	- · Metrics with this type will be assumed to have an agg of median unless overridden.
- \* **average**
	- · The average of a list of metrics.
	- · e.g. average time on page.
	- · Metrics with this type will be assumed to have an agg of average unless overridden.

### \* **percentile**

- · Usually a number beween 0 100.
- · e.g. percent internal traffic
- · Metrics with this type will be assumed to have an agg of avg unless overridden.
- \* **min\_rank**
	- · A number which should be interpreted as "a lower number is good."
	- · e.g. position on homepage.
	- · Metrics with this type will be assumed to have an agg of min unless overridden.
- \* **max\_rank**
	- · A number which should be interpreted as "a higher number is good."
- · e.g. position on homepage.
- · Metrics with this type will be assumed to have an agg of max unless overridden.
- **agg**
- The function to use when aggregating this metric.
- In practice, these map directly onto postgres functions.

### – Can be one of (for now):

- \* sum
- \* avg
- \* median
- \* max
- \* min

## • **content\_levels**

- This field lets us know that the metric is related to content items and should be stored at the specified level. For more on what this means see metrics-how-does-this-work
- Can be one of:
	- \* **timeseries**
		- · Accessible via the Content Timeseries API.
	- \* **summary**
		- · Accessible via the Content Search API endpoints-content-items-search and when retrieving *[individual Content Items](#page-94-0)*.
	- \* **comparison**
		- · Accessible via endpoints-content-metrics-get-comparisons
- **org\_levels**
	- This field lets us know that the metric is linked to an organization as a whole. For more on what this means see metrics-how-does-this-work
	- Can be one of:
		- \* **timeseries**
			- · Accessible via endpoints-org-metrics-get-timeseries
		- \* **summary**
			- · Accessible via endpoints-org-metrics-get-summary

For instance, the Sous Chef google-analytics-to-content-timeseries lists this metric configuration:

```
metrics:
   ga_pageviews:
       display_name: Pageviews
        description: |
           The number of times this page was opened,
            as reported by Google Analytics.
        type: count
        content_levels:
            - timeseries
```

```
- summary
       - comparison
    org_levels:
       - timeseries
        - summary
ga_total_time_on_page:
    display_name: Total Time on Page
    description: |
       The total time visitors spent on this page,
       as reported by Google Analytics.
    type: count
    content_levels:
       - timeseries
        - summary
       - comparison
    org_levels:
       - timeseries
        - summary
ga_avg_time_on_page:
    display_name: Average Time on Page
    type: computed
    content_levels:
       - timeseries
        - summary
       - comparison
    org_levels:
        - timeseries
        - summary
    formula: '{ga_total_time_on_page} / NULLIF({ga_pageviews}, 0)'
    agg: avg
```
# <span id="page-25-0"></span>**Recipes**

Documentation in progress...

# <span id="page-25-1"></span>**Scheduling**

# <span id="page-25-2"></span>**Taxonomy**

Documentation in progress...

**Tags**

**Tag Type**

**Subject Tag**

**Impact Tag**

## **Impact Tag Category**

**Impact Tag Level**

# <span id="page-26-0"></span>**Content Items**

Documentation in progress...

# <span id="page-26-1"></span>**Events**

Documentation in progress...

# <span id="page-26-2"></span>**NewsLynx API**

All of NewsLynx's functionality is exposed through a [RESTful](http://en.wikipedia.org/wiki/Representational_state_transfer) API. This API is mirrored through a built-in command line interface – newslynx (or if you prefer to be 1337, nlx) – and python client – newslynx.client.API – as well. The following guide will walk you through all of the the API's functionalities with accompanying examples for python, newslynx, and CuRL.

## **Authentication**

## **API Keys**

All endpoints except for: *[POST /login](#page-28-0)*, require an apikey passed in as a query-string parameter. The apikey is used to ensure that the requesting user is registered and has access to the the requested resource. When a user is created, his/her apikey is randomly generated. It can be refreshed at any time.

## **Organizations**

All endpoints except for those associated with endpoints-users and *[Organizations](#page-31-0)* require an org query-string parameter. Since users can belong to multiple organizations, we use this parameter to ensure:

- 1. That the requesting user is accessing resources related to his/her associated organization.
- 2. That the requesting user has permission to access the requested resources.

## **Status Codes**

### **Successes**

Successful responses from the API will only return the following status codes:

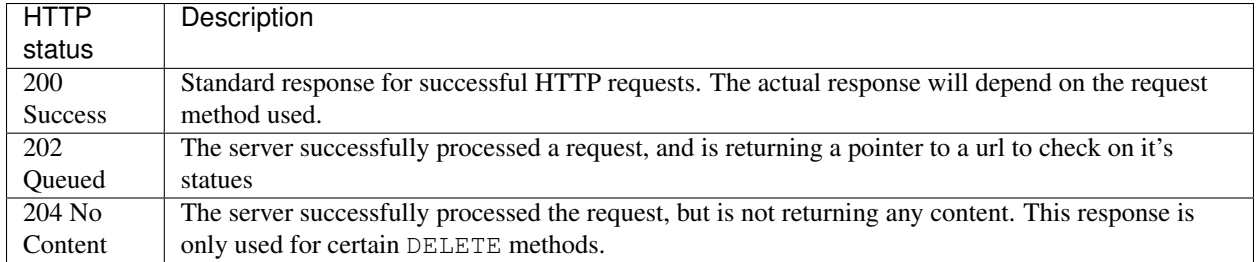

## **Errors**

All errors share this common json schema:

```
{
 "status_code": 401,
 "error": "AuthError",
  "message": "Invalid API Key."
}
```
Various status codes connote different categories of errors:

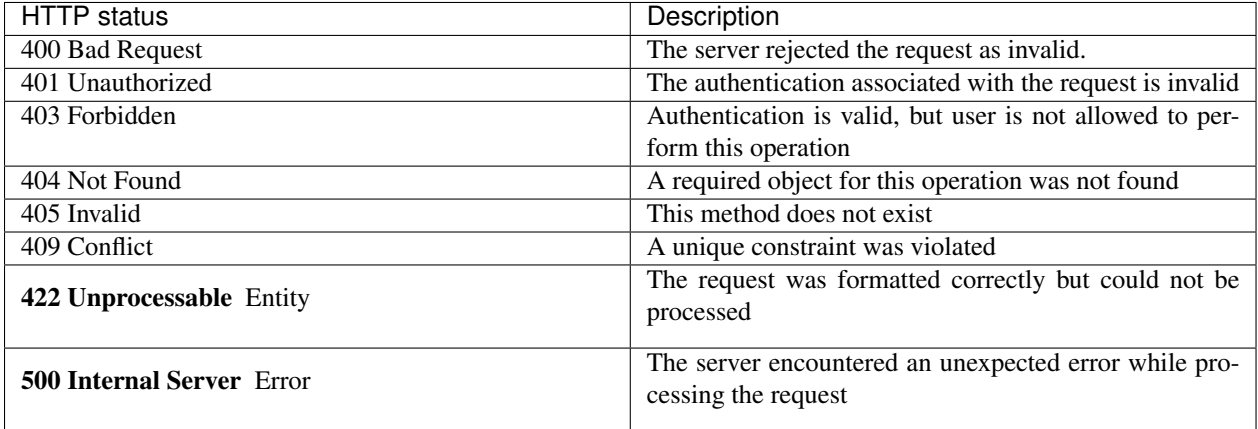

However, every error will contain a specific message. In the case of Internal Server Errors, the server will respond with the error message generated by the responsible code. You should probably report these to our

## **Namespacing**

All endpoints are prefaced by  $\alpha$ pi/:version. The current (and only version) is v1.

## **Endpoints**

All endpoints, unless ortherwise noted, return json. If you'd like to follow along with these examples, go ahead and set your apikey as an environment variable:

```
export NEWSLYNX_APIKEY='djljahflsdkfhasldkfhasldfa'
export NEWSLYNX_ORG=1 # The org id/slug you wish to access.
                      # Setting this will prevent you from having
                      # to repetitively pass this argument to the
                      # API client / command line interface.
```
## **User**

The User API enables login and management of basic user settings (password, name, email, apikey, etc).

### <span id="page-28-1"></span>**User JSON**

All methods (unless otherwise specified) return the following json object:

```
{
  "organizations": [
   {
     "id": 1,
     "name": "Xosy Media",
     "timezone": "UTC"
   }
 ],
 "apikey": "djljahflsdkfhasldkfhasldfa",
  "name": "Merlynne Jones",
  "created": "2015-05-03T16:21:41.995821-04:00",
 "super_user": true,
 "admin": true,
 "id": 1,
 "email": "merlynne@newslynx.org"
}
```
### <span id="page-28-0"></span>**POST /login**

Enables authentication via email and password.

#### Body

```
{
 "email": "merylnne@newlsynx.org",
  "password": "a-secure-p4ssw0rd"
}
```
Returns A *[User JSON](#page-28-1)* object.

Example Via CuRL

```
$ curl --data "email=merlynne@newslynx.org&password=a-secure-password" \
http://localhost:5000/api/v1/login
```
Via newslynx

\$ newslynx api me login email=merlynne@newslynx.org password=a-secure-password

Via python

**from newslynx.client import** API  $api = API()$ api.me.login(email=merlynne**@newslynx.org**, password=a-secure-password)

### **GET /me**

Retrieves your user profile.

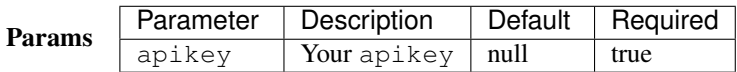

Returns A *[User JSON](#page-28-1)* object.

## Example Via CuRL

```
$ curl http://localhost:5000/api/v1/me\?apikey=$NEWSLYNX_APIKEY
```
Via newslynx

```
$ newslynx api me get
```
Via python

```
from newslynx.client import API
api = API()
```
api.me.get()

## **PUT | PATCH /me**

Update your name, email, apikey and/or password.

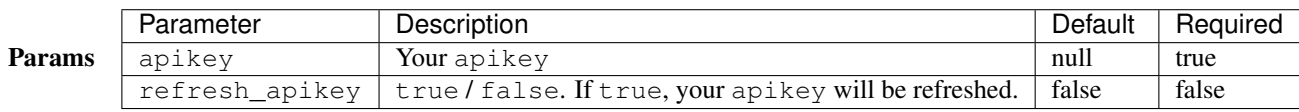

Body

```
{
 "email": "merylnne2@newlsynx.org",
 "old_password": "a-secure-p4ssw0rd",
 "new_password": "a-more-secure-p4ssw0rd",
 "name": "Meryl Jones"
}
```
Returns An updated *[User JSON](#page-28-1)* object.

### Examples Change your name and email.

Via CuRL

```
$ curl -X PUT -d email=merlynne2@newslynx.org -d name="Meryl Jones" \
http://localhost:5000/api/v1/me\?apikey=$NEWSLYNX_APIKEY
```
Via newslynx

\$ newslynx api me update email=merlynne2@newslynx.org name="Meryl Jones"

Via python

```
from newslynx.client import API
api = API()api.me.update(email="merlynne2@newslynx.org", name="Meryl Jones")
```
Change your password.

Via CuRL

```
$ curl -X PUT -d old_password="a-secure-p4ssw0rd" -d new_password="a-more-secure-p4ssw0rd" \
http://localhost:5000/api/v1/me\?apikey=$NEWSLYNX_APIKEY
```
Via newslynx

```
$ newslynx api me update old_password="a-secure-p4ssw0rd" new_password="a-more-secure-p4ssw0rd"
```
Via python

```
from newslynx.client import API
```

```
api = API()api.me.update(
 old_password="a-secure-p4ssw0rd",
 new_password="a-more-secure-p4ssw0rd"
)
```
## Refresh your apikey

Via CuRL

```
$ curl -X PUT http://localhost:5000/api/v1/me\?apikey=$NEWSLYNX_APIKEY\&refresh_apikey=true
```
Via newslynx

```
$ newslynx api me update --refresh_apikey
```
Via python

```
from newslynx.client import API
api = API()api.me.update(refresh_apikey=True)
```
### **DELETE /me**

Delete your account.

NOTE - Will re-assign your Recipes to the Super User.

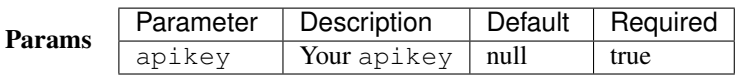

Returns Status: 204

```
Example Via CuRL
```
\$ curl -X DELETE http://localhost:5000/api/v1/me**\?**apikey=\$NEWSLYNX\_APIKEY

Via newslynx

```
$ newslynx api me delete
```
Via python

```
from newslynx.client import API
```
 $api = API()$ api.me.delete()

## <span id="page-31-0"></span>**Organizations**

The Organizations API enables the creation / updating / deleting of organizations, users and settings, as well as assigning / removing users from organizations. All PUT, PATCH, POST, and DELETE methods require that the requesting user is an admin or super user.

### <span id="page-31-1"></span>**Organization JSON**

All methods, unless otherwise specified, will return one or many organization objects of the following json schema:

```
{
 "id": 1,
 "name": "liveqa",
 "timezone": "America/New_York"
 "users": [...],
 "settings": {...},
```
"auths": {...}

## **GET /orgs**

}

Fetch a list of organizations you have access to.

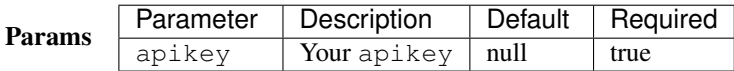

Returns A list of *[Organization JSON](#page-31-1)* objects.

Example Via CuRL

\$ curl http://localhost:5000/api/v1/orgs**\?**apikey=\$NEWSLYNX\_APIKEY

Via newslynx

\$ newslynx api orgs list

Via python

```
from newslynx.client import API
api = API()api.orgs.list()
```
## **POST /orgs**

Create an organization. This will also add the requesting user to that organization.

**NOTE** 

- Requires admin/super user privileges.
- Will simultaneously create all built-in SousChefs, Metrics, default Recipes and Tags for this organization. Check out the *[Configuration](#page-6-1)* docs for more details.

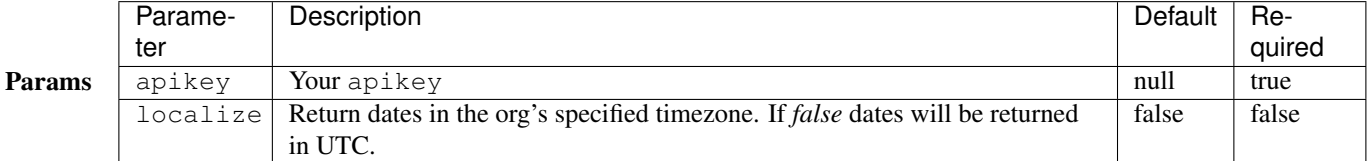

Body

```
{
  "name": "ProPalpatine",
 "slug": "pro-palpatine",
  "timezone": "UTC"
}
```
Returns An *[Organization JSON](#page-31-1)* object.

Example Via CuRL

```
$ curl --data "name=ProPalpatine&timezone=UTC&slug=pro-palpatine" \
http://localhost:5000/api/v1/orgs\?apikey=$NEWSLYNX_APIKEY
```
Via newslynx

```
$ newslynx api orgs create name=ProPalpatine timezone=UTC slug=pro-palpatine
```
Via python

```
from newslynx.client import API
api = API()api.orgs.create(name="ProPalpatine", timezone="UTC", slug="pro-palpatine")
```
### **GET /orgs/:org\_id**

Fetch an organization object.

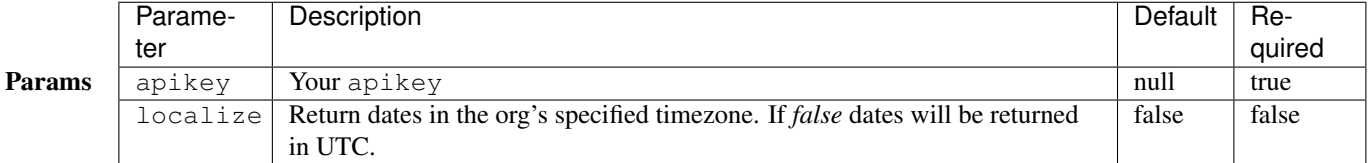

Returns An *[Organization JSON](#page-31-1)* object.

Example Via CuRL

\$ curl http://localhost:5000/api/v1/orgs/1**\?**apikey=\$NEWSLYNX\_APIKEY

Via newslynx

\$ newslynx api orgs get id=1

Via python

```
from newslynx.client import API
api = API()api.orgs.get(1)
```
## **PUT | PATCH /orgs/:org\_id**

Change an organization's name, slug and/or timezone.

## **NOTE**

• Requires admin privileges.

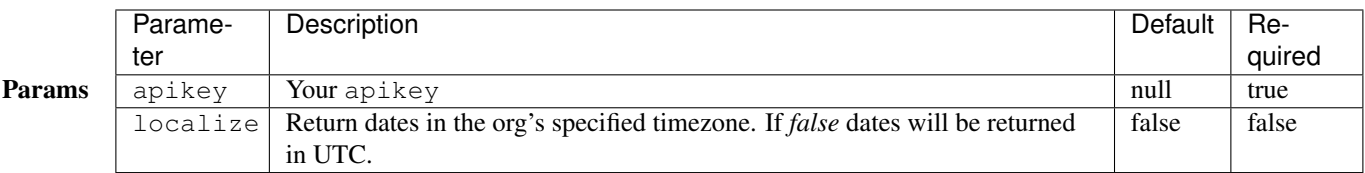

Returns An updated *[Organization JSON](#page-31-1)* object.

## Body

```
{
 "name": "ProPalpatine2",
 "slug": "pro-palpatine-2",
 "timezone": "US/Western"
}
```
### Example Via CuRL

```
$ curl -X PUT -d name=ProPalpatine2 -d name=pro-palpatine-2 -d timezone=US/Western \
http://localhost:5000/api/v1/orgs/1\?apikey=$NEWSLYNX_APIKEY
```
Via newslynx

```
$ newslynx api orgs update id=1 name=ProPalpatine2 timezone=US/Western slug=pro-palpatine-2
```
Via python

```
from newslynx.client import API
api = API()api.orgs.update(1,
   name="ProPalpatine2",
   timezone="US/Western",
   slug="pro-palpatine-2")
```
## **DELETE /orgs/:org\_id**

Delete an organization and all of it's associated collections.

## **NOTE**

• Requires admin privileges.

## WARNING:

• This method will delete all data associated with this organization, except for users.

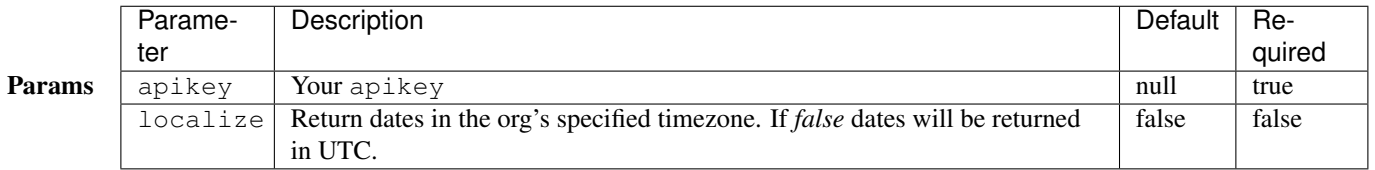

Returns STATUS\_CODE: 204

## Example

```
$ curl -X DELETE http://localhost:5000/api/v1/orgs/1\?apikey=$NEWSLYNX_APIKEY
```
### Via newslynx

```
$ newslynx api orgs delete id=1
```
Via python

```
from newslynx.client import API
api = API()api.orgs.delete(1)
```
## **GET /orgs/:org\_id/users**

Fetch all users associated with an organization.

## **NOTE**

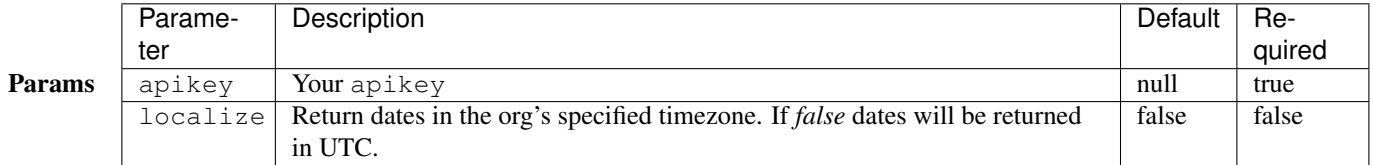

Returns A list of *[User JSON](#page-28-1)* object.
Example Via CuRL

\$ curl http://localhost:5000/api/v1/orgs/1/users**\?**apikey=\$NEWSLYNX\_APIKEY

Via newslynx

```
$ newslynx api orgs list-users id=1
```
Via python

**from newslynx.client import** API

```
api = API()api.orgs.list_users(1)
```
## **POST /orgs/:org\_id/users**

Create a new user under an organization.

#### NOTE

• Requires admin privileges.

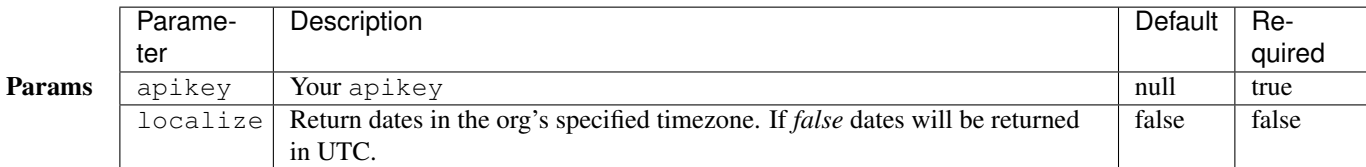

## Body

```
{
 "name": "Brian Abelson",
 "email": "b@nytimes.cat",
 "password": "l0l4k4t",
  "admin": false
}
```
#### Returns A *[User JSON](#page-28-0)* object.

Example via CuRL

```
$ curl --data "name=Brian Abelson&email=b@nytimes.cat&password=l0l4k4t&admin=false" \
http://localhost:5000/api/v1/orgs/1/users\?apikey=$NEWSLYNX_APIKEY
```
Via newslynx

```
$ newslynx api orgs create-user id=1 \
 name='Brian Abelson' email='b@nytimes.cat'\
 password='l0l4k4t' admin=false
```
Via python

```
from newslynx.client import API
api = API()api.orgs.create_user(1,
   name='Brian Abelson', email=b@nytimes.cat,
   password=l0l4k4t, admin=false)
```
## **GET /orgs/:org\_id/users/:user\_id**

Fetch a user that belongs to a given organization.

## **NOTE**

• You can pass in either an user's id or his/her email to this endpoint.

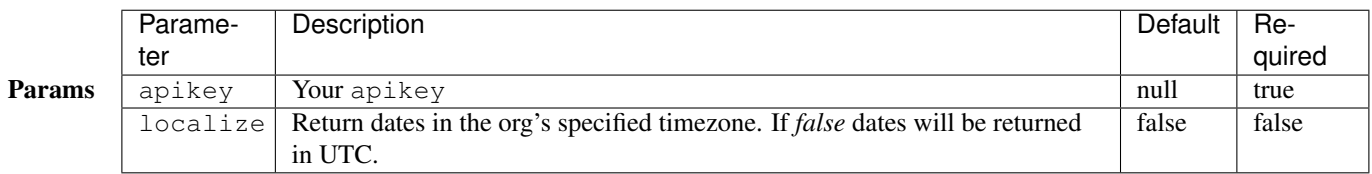

## Returns A *[User JSON](#page-28-0)* object.

## Example via CuRL

```
$ curl http://localhost:5000/api/v1/orgs/1/users/b@nytimes.cat\?apikey=$NEWSLYNX_APIKEY
```
Via newslynx

```
$ newslynx api orgs get-user id=1 user_id=b@nytimes.cat
```
Via python

```
from newslynx.client import API
api = API()api.orgs.get_user(1, 'b@nytimes.cat')
```
#### **PUT | PATCH /orgs/:org\_id/users/:user\_id**

Add an existing user to an organization.

NOTE:

- Requires admin privileges.
- You can pass in either an user's id or his/her email to this endpoint.

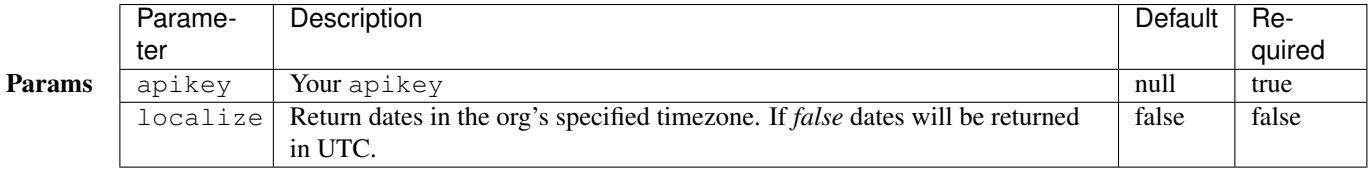

Returns A *[User JSON](#page-28-0)* object with a new organization affiliation.

#### Example Via CuRL

```
$ curl -X PUT http://localhost:5000/api/v1/orgs/1/users/m@nytimes.cat\?apikey=$NEWSLYNX_APIKEY
```
Via newslynx

\$ newslynx api orgs add-user id=1 user\_id=b@nytimes.cat

Via python

```
from newslynx.client import API
api = API()
```
# api.orgs.add\_user(1, 'b@nytimes.cat')

## **DELETE /orgs/:org\_id/users/:user\_id**

Remove a user from an organization.

## NOTE:

- Requires admin privileges.
- You can pass in either an user's id or his/her email to this endpoint.

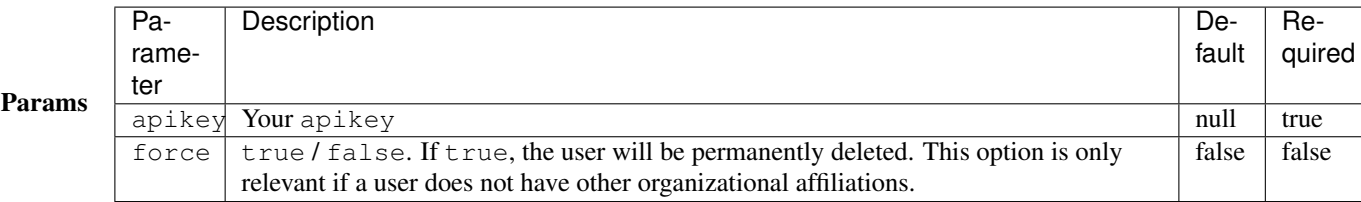

Returns Status: 204

Example Via CuRL

\$ curl -X DELETE http://localhost:5000/api/v1/orgs/1/users/m@nytimes.cat**\?**apikey=\$NEWSLYNX\_APIKEY

Via newslynx

\$ newslynx api orgs remove-user id=1 user\_id=b@nytimes.cat

Via python

```
from newslynx.client import API
api = API()api.orgs.remove_user(1, 'b@nytimes.cat')
```
## **Settings**

The Settings API enables the creation / updating / deleting of arbitrary settings associated with an organization or user. The settings collection is key/value store which can grow with the complexity of the application.

\*\* NOTE \*\* : Settings can be nested under the *[Organizations](#page-31-0)* and endpoints-users collections. To route a setting to it's proper collection, just place its level in the url. These are the current collections which can have settings:

- /orgs/settings Handles organization-level settings.
- /me/settings Handles settings for the authenticated user.

#### <span id="page-39-0"></span>**Setting JSON**

{

}

All methods, unless otherwise specified, will return one or many setting objects of the following json schema:

```
"id": 1,
"name": "logo_image",
"level": "orgs",
"value": "http://example.com/mylogo.png",
"json_value": false
```
If a setting has been declared as having a json\_value, it will be parsed as such in the response:

```
{
    "id": 1,
    "name": "short_domains",
    "level": "orgs",
    "value": ["prplp.tn", "3mpi.re"],
    "json_value": true
}
```
#### **GET /:level/settings**

Get a list of an user / organziation settings.

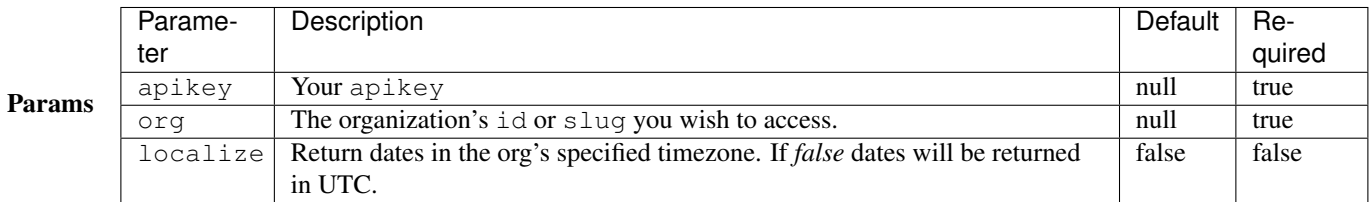

Returns A list of *[Setting JSON](#page-39-0)* objects.

## Example Via CuRL

```
$ curl http://localhost:5000/api/v1/orgs/settings\?apikey=$NEWSLYNX_APIKEY\&org=1
```
Via newslynx

```
$ newslynx api settings list
```
Via python

**from newslynx.client import** API

```
api = API()api.settings.list()
```
#### **POST /:level/settings**

Add a setting to an organization.

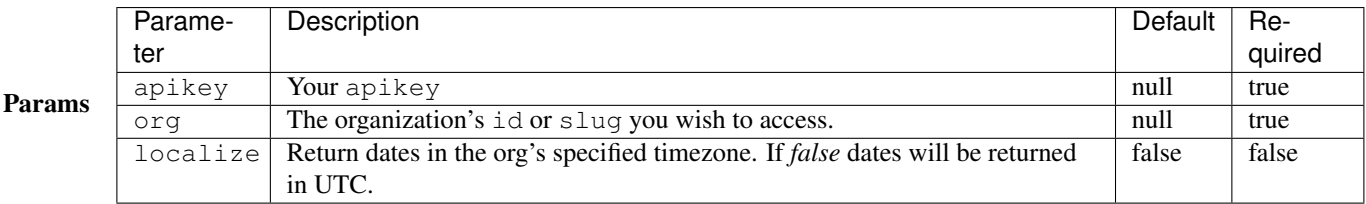

Body A *[Setting JSON](#page-39-0)* object without an id.

Returns A newly-created *[Setting JSON](#page-39-0)* object with an id.

Examples Create a simple setting.

Via CuRL

```
$ curl --data "name=icon&value=http://example.com/mylogo.png" \
http://localhost:5000/api/v1/orgs/settings\?apikey=$NEWSLYNX_APIKEY\&org=1
```
Via newslynx

\$ newslynx api settings create name=icon value=http://example.com/mylogo.png

```
from newslynx.client import API
api = API()
api.settings.create(name="icon" value="http://example.com/mylogo.png")
```
Create a json setting.

Via CuRL

```
$ curl --data "name=short_urls&value=[\"prplt.in\"]&json_value=true" \
http://localhost:5000/api/v1/orgs/settings\?apikey=$NEWSLYNX_APIKEY\&org=1
```
Via newslynx

```
$ newslynx api settings create name=short_urls value='["prplt.in"]' json_value=true
```
Via python

**from newslynx.client import** API

```
api = API()api.settings.create(name="short_urls", value=["prplt.in"], json_value=True)
```
#### **GET /:level/settings/:setting\_id**

Get an organization's setting by it's name.

## NOTE:

• You can pass in either a setting's id or it's name to this endpoint.

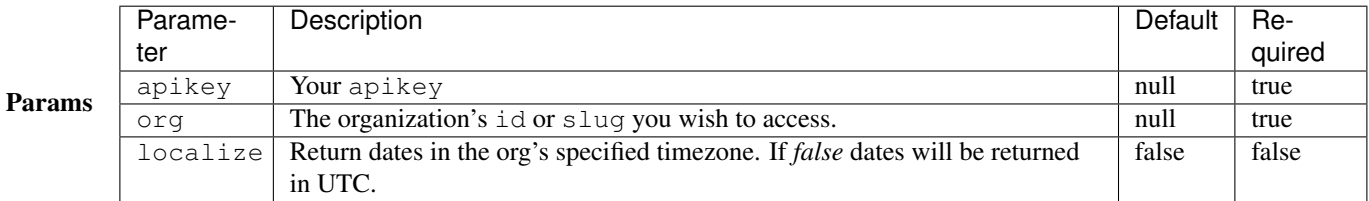

## Returns A *[Setting JSON](#page-39-0)* object.

## Example Via CuRL

```
$ curl http://localhost:5000/api/v1/orgs/settings/short_urls\?apikey=$NEWSLYNX_APIKEY\&org=1
```
Via newslynx

```
$ newslynx api settings get id=short_urls
```

```
from newslynx.client import API
```

```
api = API()api.settings.get("short_urls")
```
## **PUT | PATCH /:level/settings/:setting\_id**

Update a setting for an organization.

## NOTE:

• You can pass in either a setting's id or it's name to this endpoint.

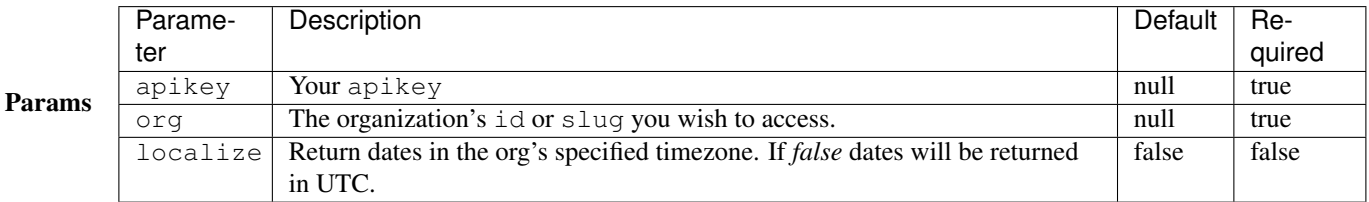

Body A partial or complete *[Setting JSON](#page-39-0)* object.

Returns A modified *[Setting JSON](#page-39-0)* object.

## Examples Update a setting.

Via CuRL

```
$ curl -X PUT -d "value=[\"zzzz.in\"]" -d "json_value=true" \
http://localhost:5000/api/v1/orgs/settings/short_urls\?apikey=$NEWSLYNX_APIKEY\&org=1
```
Via newslynx

```
$ newslynx api settings update id=short_urls value='["zzzz.in"]' json_value=true
```
Via python

```
from newslynx.client import API
api = API()api.settings.get("short_urls")
```
## **DELETE /:level/settings/:setting\_id**

Delete an organization's setting by it's name.

## NOTE:

• You can pass in either a setting's id or it's name to this endpoint.

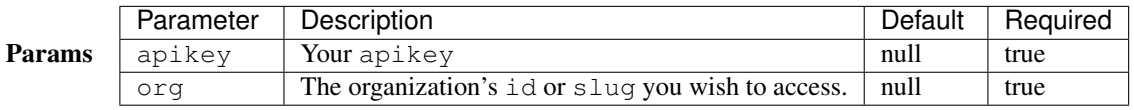

Returns Status: 204

#### Example

```
$ curl -X DELETE http://localhost:5000/api/v1/orgs/settings/short_urls\?apikey=$NEWSLYNX_APIKEY\&org=1
```
Via newslynx

```
$ newslynx api settings delete id=short_urls
```
Via python

```
from newslynx.client import API
api = API()api.settings.delete("short_urls")
```
## **Authorizations**

The Authorizations API enables authorization with external platforms. Currently it supports

- Google Analytics Track site traffic
- Twitter Access tweets from individual users or lists.
- Facebook Access a organization's Facebook page and, depending on the configuration of the associated Facebook application, collect Insights data.

#### <span id="page-43-0"></span>**Authorization JSON**

All methods (unless otherwise specified) return the following json object:

```
{
 id: 2,
 value: {
   "oauth_token_secret": "ldsfkasdlfjasdlfa380257234",
   "oauth_token": "2419585021-fdfdskadfjakjsdafjd"
 },
 name: "twitter"
}
```
#### **GET /auths**

Fetches a list of an organization's authorizations.

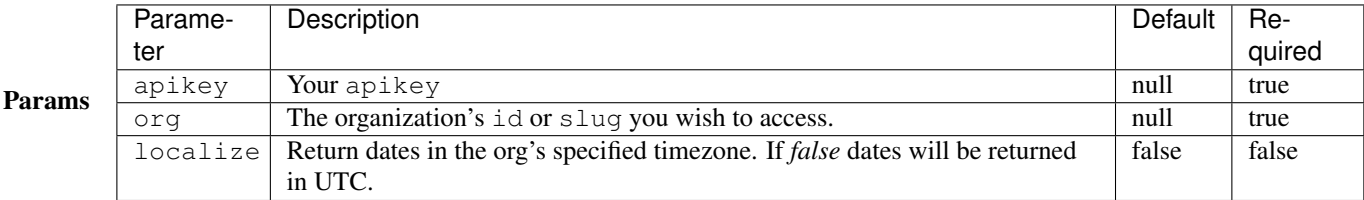

Returns A list of *[Authorization JSON](#page-43-0)* objects.

## Example Via CuRL

```
$ curl http://localhost:5000/api/v1/auths\?apikey=$NEWSLYNX_APIKEY\&org=1
```
Via newslynx

\$ newslynx api auths list

Via python

**from newslynx.client import** API  $api = API()$ 

api.settings.delete("short\_urls")

## **GET /auths/google-analytics**

Fetches an organization's Google Analytics authorization.

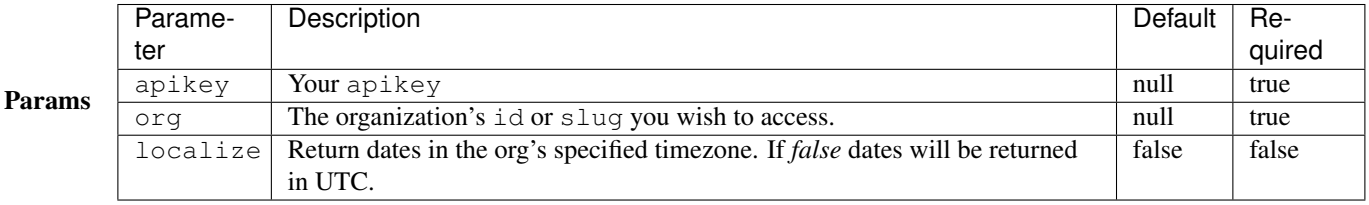

#### Returns An *[Authorization JSON](#page-43-0)* object

#### Example Via CuRL

```
$ curl http://localhost:5000/api/v1/auths/google-analytics\?apikey=$NEWSLYNX_APIKEY\&org=1
```
Via newslynx

```
$ newslynx api auths get service=google-analytics
```
Via python

#### **from newslynx.client import** API

```
api = API()api.auths.get("google-analytics")
```
#### **GET /auths/google-analytics/grant**

Authorizes NewsLynx to access an organization's Google Analytics.

## **NOTE**

This method will prompt a user to authenticate with Google Analytics. Upon successful authentication it will direct them to a form which they can use to select which properties and profiles they would like to grant NewsLynx access to. If at any point a user would like to change these properties, he/she simply needs to access this method again - it's not necessary to revoke access first.

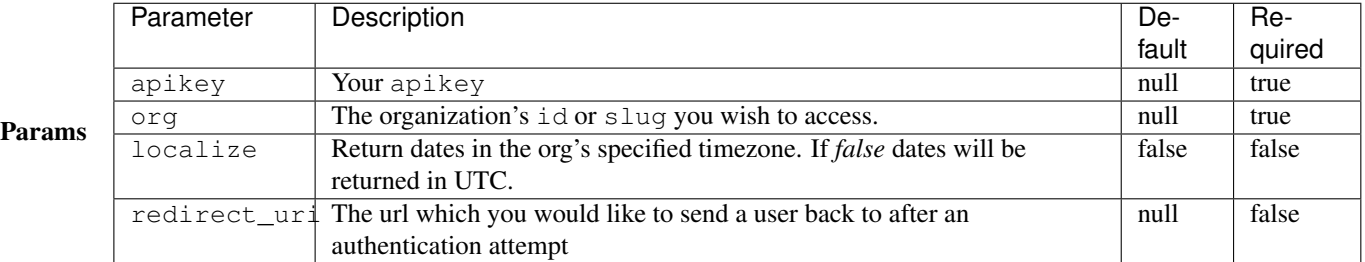

Returns An *[Authorization JSON](#page-43-0)* object or, if a redirect\_uri is provided, a redirection to that location with the added query string parameter auth\_success to indicate whether or not the authorization request was successful.

#### Example Via CuRL

```
$ curl http://localhost:5000/api/v1/auths/google-analytics/grant\?apikey=$NEWSLYNX_APIKEY\&org=1
```
Via newslynx

\$ newslynx api auths grant service=google-analytics

#### NOTE Will open up a browser to the specified url and run you through the authorization process.

Via python

```
from newslynx.client import API
api = API()api.auths.grant("google-analytics")
```
NOTE Will open up a browser to the specified url and run you through the authorization process.

#### **GET /auths/google-analytics/revoke**

Revokes an organization's Google Analytics authorization.

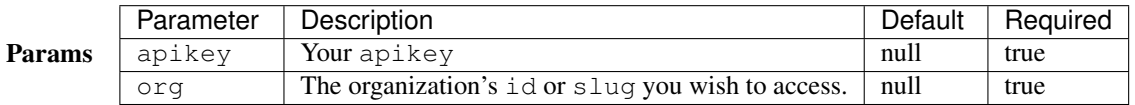

Returns Status: 204

## Example Via CuRL

```
$ curl http://localhost:5000/api/v1/auths/google-analytics/revoke\?apikey=$NEWSLYNX_APIKEY\&org=1
```
Via newslynx

\$ newslynx api auths revoke service=google-analytics

Via python

**from newslynx.client import** API

```
api = API()api.auths.revoke("google-analytics")
```
#### **GET /auths/twitter**

Fetches an organization's Twitter authorization.

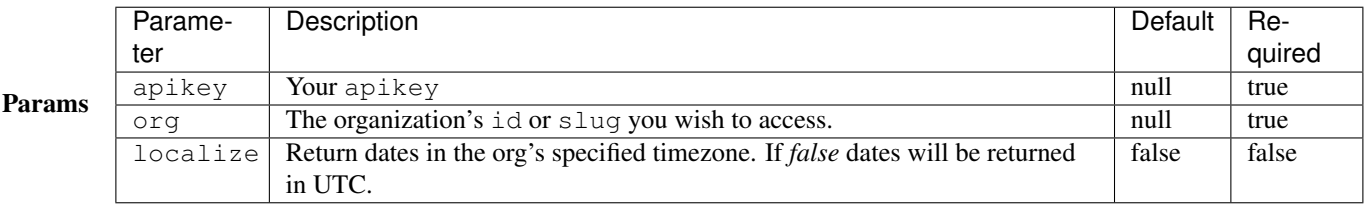

Returns An *[Authorization JSON](#page-43-0)* object

Example Via CuRL

\$ curl http://localhost:5000/api/v1/auths/twitter**\?**apikey=\$NEWSLYNX\_APIKEY**\&**org=1

Via newslynx

\$ newslynx api auths get service=twitter

Via python

```
from newslynx.client import API
api = API()api.auths.get("twitter")
```
#### **GET /auths/twitter/grant**

Authorizes NewsLynx to access an organization's Twitter profile.

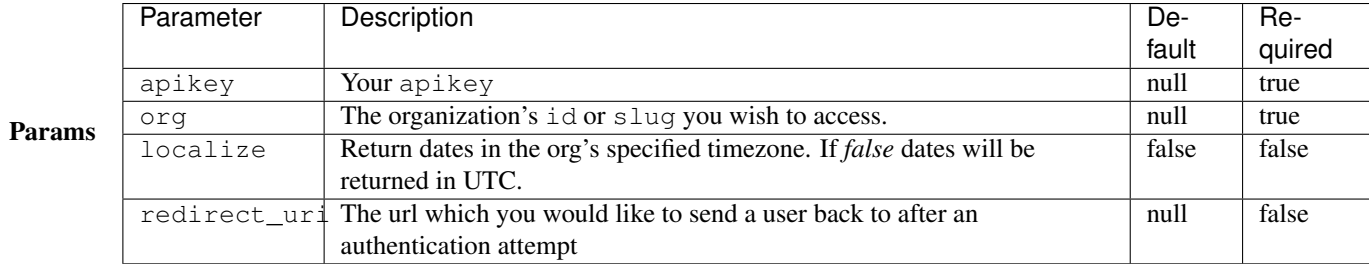

Returns An *[Authorization JSON](#page-43-0)* object or, if a redirect\_uri is provided, a redirection to that location with the added query string parameter auth\_success to indicate whether or not the authorization request was successful.

Example Via CuRL

```
$ curl http://localhost:5000/api/v1/auths/twitter/grant\?apikey=$NEWSLYNX_APIKEY\&org=1
```
Via newslynx

\$ newslynx api auths grant service=twitter

NOTE Will open up a browser to the specified url and run you through the authorization process.

Via python

```
from newslynx.client import API
api = API()api.auths.grant("twitter")
```
NOTE Will open up a browser to the specified url and run you through the authorization process.

## **GET /auths/twitter/revoke**

Revokes an organization's Twitter authorization.

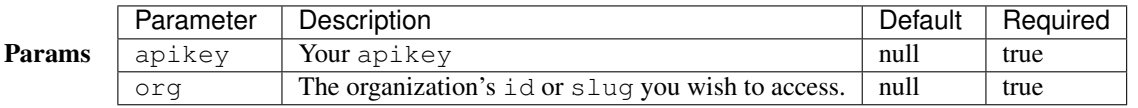

Returns Status: 204

Example Via CuRL

\$ curl http://localhost:5000/api/v1/auths/twitter/revoke**\?**apikey=\$NEWSLYNX\_APIKEY**\&**org=1

Via newslynx

\$ newslynx api auths revoke service=twitter

Via python

```
from newslynx.client import API
api = API()
api.auths.revoke("twitter")
```
## **GET /auths/facebook**

Fetches an organization's Facebook authorization.

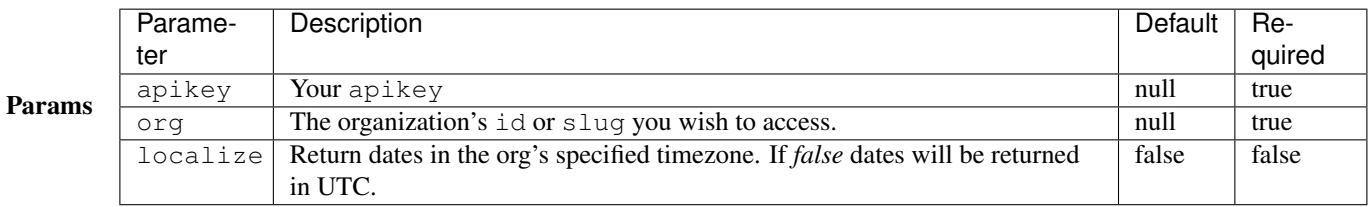

## Returns An *[Authorization JSON](#page-43-0)* object

## Example Via CuRL

\$ curl http://localhost:5000/api/v1/auths/facebook**\?**apikey=\$NEWSLYNX\_APIKEY**\&**org=1

Via newslynx

```
$ newslynx api auths get service=facebook
```
Via python

```
from newslynx.client import API
api = API()api.auths.get("facebook")
```
## **GET /auths/facebook/grant**

Authorizes NewsLynx to access an organization's Facebook profile.

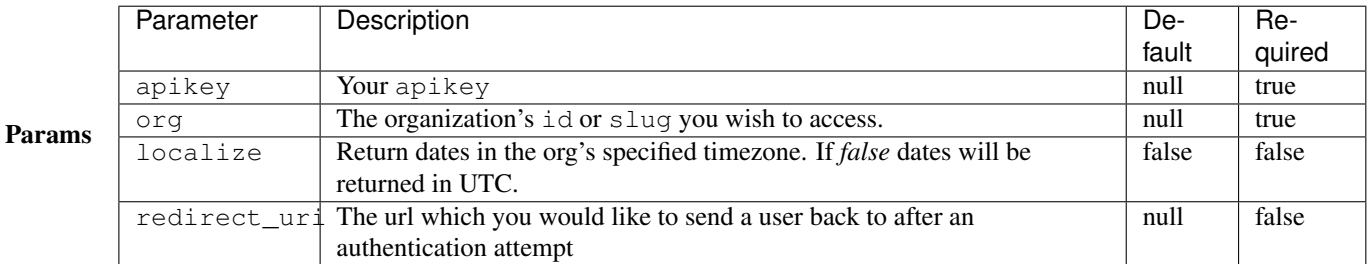

Returns An *[Authorization JSON](#page-43-0)* object or, if a redirect uri is provided, a redirection to that location with the added query string parameter auth\_success to indicate whether or not the authorization request was successful.

Example Via CuRL

\$ curl http://localhost:5000/api/v1/auths/facebook/grant**\?**apikey=\$NEWSLYNX\_APIKEY**\&**org=1

Via newslynx

\$ newslynx api auths grant service=facebook

NOTE Will open up a browser to the specified url and run you through the authorization process.

Via python

```
from newslynx.client import API
api = API()api.auths.grant("facebook")
```
NOTE Will open up a browser to the specified url and run you through the authorization process.

#### **GET /auths/facebook/revoke**

Revokes an organization's Facebook authorization.

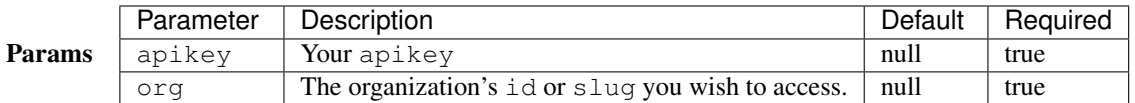

Returns Status: 204

Example Via CuRL

```
$ curl http://localhost:5000/api/v1/auths/facebook/revoke\?apikey=$NEWSLYNX_APIKEY\&org=1
```
Via newslynx

\$ newslynx api auths revoke service=facebook

```
from newslynx.client import API
```

```
api = API()api.auths.revoke("facebook")
```
## **Tags**

The Tags API enables the listing, creating, updating, and deleting of tags.

## <span id="page-50-0"></span>**Tag JSON**

}

{

}

All methods, unless otherwise specified, will return one or many tag objects of the following json schema. Refer to the *[Taxonomy docs](#page-25-0)* for an explanation of this collection.

A *[Subject Tag](#page-25-1)* takes the following schema:

```
{
    "id": 1,
    "org_id": 1,
    "name": "Politics",
    "slug": "politics",
    "type": "subject",
    "color": "#fc0"
```
An *[Impact Tag](#page-25-2)* takes the following schema:

```
"id": 1,
"org_id": 1,
"name": "Social Media Share",
"slug": "social-media-share",
"type": "impact",
"color": "#0cf",
"category": "citation",
"level": "media"
```
## **GET /tags**

List all tags associated with an organization, as well as helpful faceted counts.

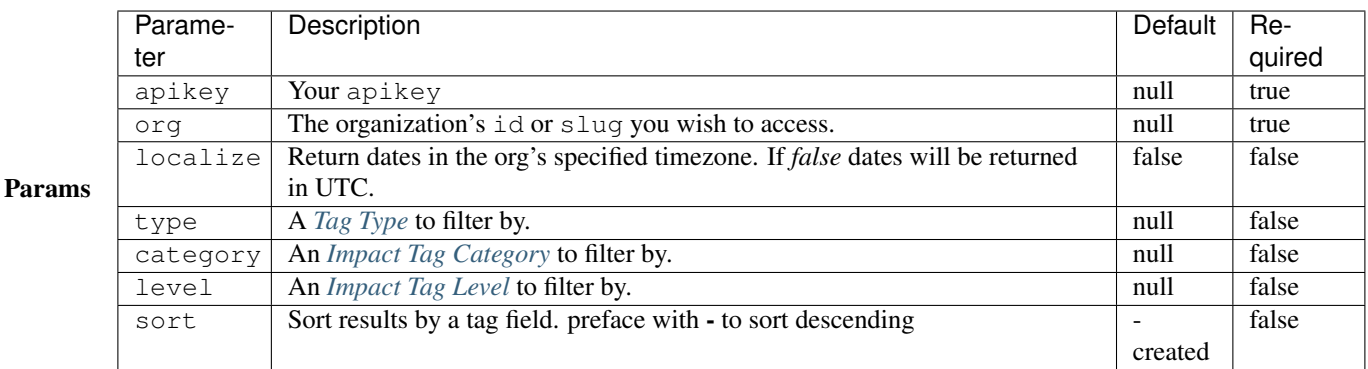

#### Returns

```
{
   "facets": {
        "levels": {
            "institution": 2,
            "media": 3,
            "individual": 1,
            "internal": 2,
            "community": 2
        },
        "categories": {
            "other": 5,
            "citation": 1,
            "change": 2,
            "achievement": 2
        },
        "types": {
            "impact": 10,
            "subject": 10
       }
   },
   "tags": [
       {
            "content_item_count": 10,
            "name": "Politics",
            "slug": "politics"
            "color": "#13962A",
            "org_id": 1,
            "type": "subject",
            "id": 14
        },
        {
           "category": "change",
            "name": "Legislative Change",
            "slug": "legislative-change",
            "level": "individual",
            "color": "#43E1D8",
            "event_count": 15,
            "org_id": 1,
            "type": "impact",
            "id": 1
       },
        ...
   ]
}
```
Example Via CuRL

\$ curl http://localhost:5000/api/v1/tags**\?**sort=-name**\&**type=subject**\&**apikey=\$NEWSLYNX\_APIKEY**\&**org=1

Via newslynx

\$ newslynx api tags list sort=-name type=subject

```
from newslynx.client import API
api = API()api.tags.list(sort='-name', type='subject')
```
## **POST /tags**

Create a tag.

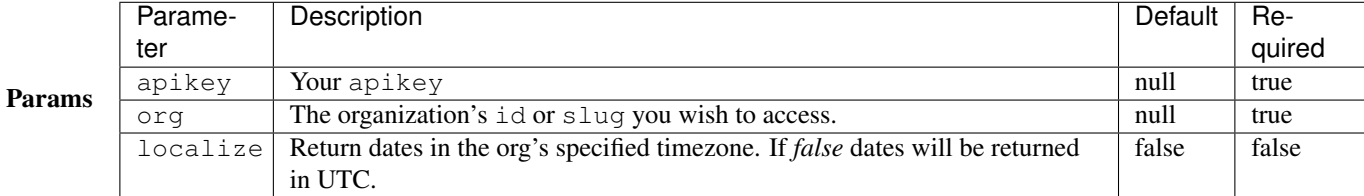

Body A *[Tag JSON](#page-50-0)* object.

Returns A newly-created *[Tag JSON](#page-50-0)* object.

#### Example Create a subject tag.

Via CuRL

```
$ curl --data "name=foo&type=subject&color=#fc0" \
http://localhost:5000/api/v1/tags\?apikey=$NEWSLYNX_APIKEY\&org=1
```
Via newslynx

```
$ newslynx api tags create name=foo type=subject color=#fc0
```
Via python

```
from newslynx.client import API
api = API()api.tags.create(name='foo', type='subject' color='#fc0')
```
Create an impact tag.

Via CuRL

```
$ curl --data "name=bar&type=impact&color=#0cf&category=change&level=institution" \
http://localhost:5000/api/v1/tags\?apikey=$NEWSLYNX_APIKEY\&org=1
```
Via newslynx

```
$ newslynx api tags create name=bar type=impact color=#0cf category=change level=institution
```
Via python

```
from newslynx.client import API
api = API()api.tags.create(name='bar', type='impact' color='#0cf', category='change', level='institution')
```
## **GET /tags/:tag\_id**

Get an individual tag.

## **NOTE**

• This endpoint can accept either a tag id or slug.

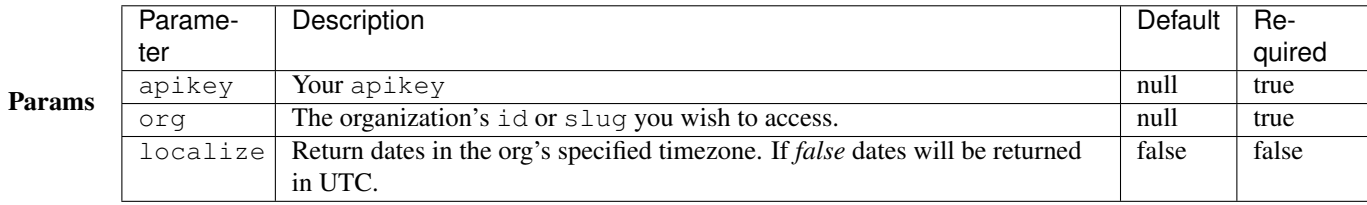

## Returns A *[Tag JSON](#page-50-0)* object.

## Example Via CuRL

```
$ curl http://localhost:5000/api/v1/tags/1\?apikey=$NEWSLYNX_APIKEY\&org=1
```
Via newslynx

```
$ newslynx api tags get id=1
```
Via python

```
from newslynx.client import API
```

```
api = API()api.tags.get(1)
```
## **PUT | PATCH /tags/:tag\_id**

Update a tag.

**NOTE** 

• This endpoint can accept either a tag id or slug.

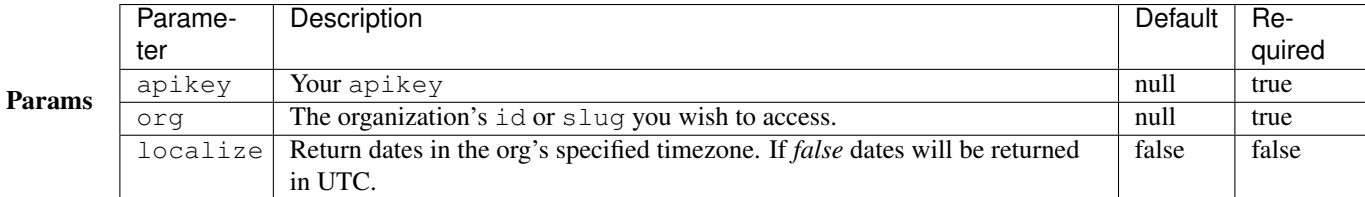

Body A complete or partial *[Tag JSON](#page-50-0)* object.

Returns An updated *[Tag JSON](#page-50-0)* object.

## Example Via CuRL

```
$ curl -X PUT -d "color=#fc0aaa" \
 http://localhost:5000/api/v1/tags/21\?apikey=$NEWSLYNX_APIKEY\&org=1
```
Via newslynx

\$ newslynx api tags update id=1 color=#fc0aaa

## Via python

```
from newslynx.client import API
```

```
api = API()api.tags.update(1, color='#fc0aaa')
```
## **DELETE /tags/:tag\_id**

Delete a tag.

## **NOTE**

• This endpoint can accept either a tag id or slug.

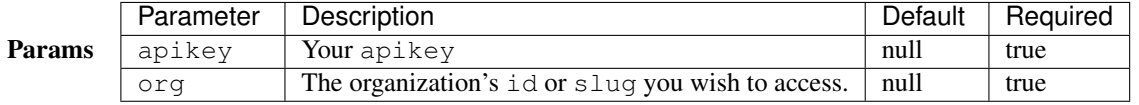

Returns Status: 204

Example Via CuRL

```
$ curl -X DELETE http://localhost:5000/api/v1/tags/1\?apikey=$NEWSLYNX_APIKEY\&org=1
```
Via newslynx

\$ newslynx api tags delete id=1

Via python

```
from newslynx.client import API
api = API()api.tags.delete(1)
```
#### **PUT /tags/:from\_tag\_id/merge/:to\_tag\_id**

Merges two tags of the same type. This endpoing will delete the from\_tag\_id and re-associate, depending on the type, all of it's Events or Content Items with the to\_tag\_id.

#### **NOTE**

• This endpoint can accept either a tag id or slug.

#### Params Parameter Description Description Default Required apikey Your apikey null true org The organization's id or slug you wish to access.  $\vert$  null true localize **Return dates in the org's specified timezone.** If *false* dates will be returned in UTC. false | false

Returns An updated *[Tag JSON](#page-50-0)* object for the to\_tag\_id.

## Example Via CuRL

```
$ curl -X PUT http://localhost:5000/api/v1/tags/1/merge/2\?apikey=$NEWSLYNX_APIKEY\&org=1
```
Via newslynx

```
$ newslynx api tags merge from_id=1 to_id_2
```
Via python

```
from newslynx.client import API
api = API()api.tags.merge(1, 2)
```
#### **GET /tags/categories**

Get a list of every *[Impact Tag Category](#page-25-4)*. This endpoint exists to aid in creating dynamic UIs.

Returns A list of every *[Impact Tag Category](#page-25-4)*.

Example Via CuRL

\$ curl http://localhost:5000/api/v1/tags/categories

Via newslynx

```
$ newslynx api tags categories
```
Via python

**from newslynx.client import** API

```
api = API()api.tags.categories()
```
#### **GET /tags/levels**

Get a list of every *[Impact Tag Level](#page-26-0)*. This endpoint exists to aid in creating dynamic UIs.

Returns A list of every *[Impact Tag Level](#page-26-0)*.

Example Via CuRL

\$ curl http://localhost:5000/api/v1/tags/levels

Via newslynx

\$ newslynx api tags levels

Via python

```
from newslynx.client import API
```

```
api = API()api.tags.levels()
```
## **SousChefs**

The SousChefs API enables the listing / creating / updating / deleting of modules for ingesting and modifying data in NewsLynx. Refer to the *[SousChef docs](#page-15-0)* for more details.

#### <span id="page-56-0"></span>**Sous Chef JSON**

All methods, unless otherwise specified, will return one or many sous chef objects of the following json schema:

```
{
  "id": 3,
 "name": "Event from twitter user.",
 "slug": "twitter-user-to-event",
 "description": "Extracts events from a twitter user's timeline.",
  "runs": "newslynx.sc.events.twitter.User",
  "creates": "events",
 "is_command": false,
 "option_order": ["name", "slug", "decription", "screen_name", ...],
 "options": {
   "screen_name": {
     "required": true,
     "input_type": "text",
     "value_types": ["string"],
      "help": {
       "placeholder": "cspan"
     }
      ...
   }
 }
}
```
If a SousChef creates *[Metrics](#page-22-0)*, It should also explicitly declare which metrics it creates:

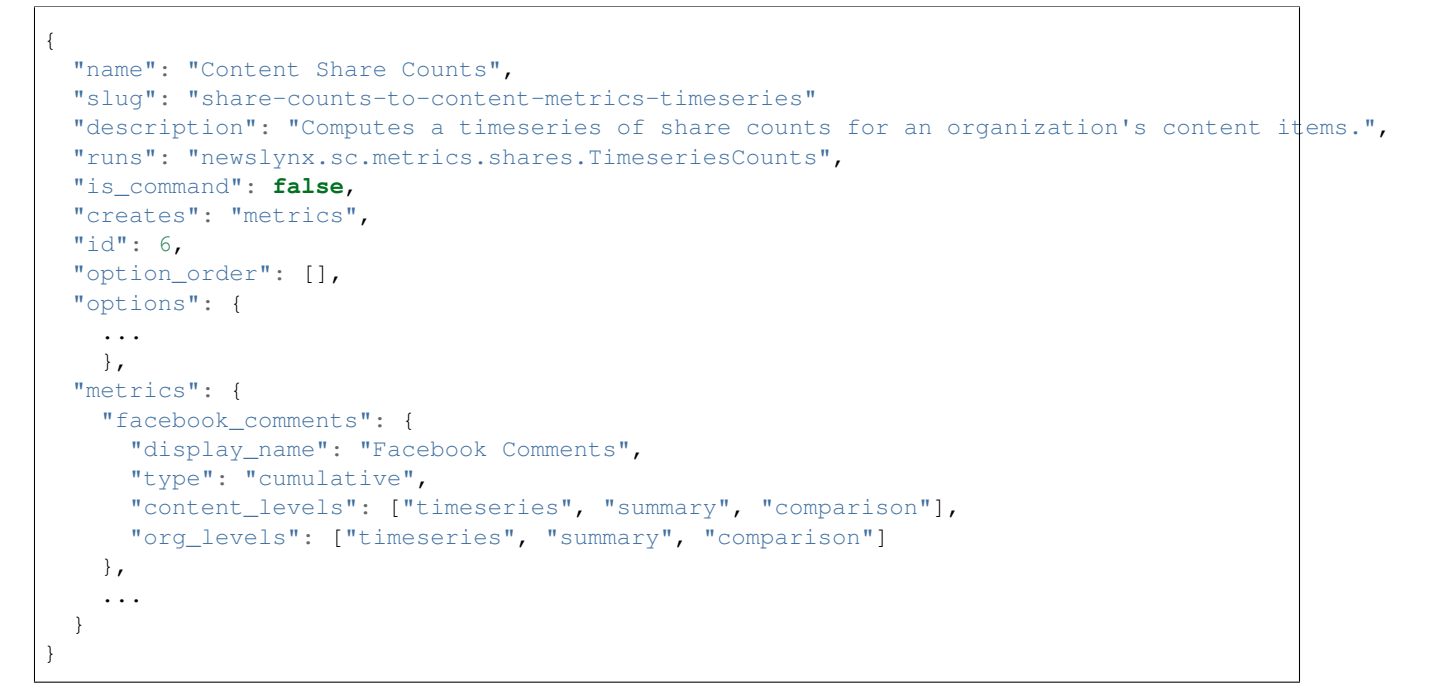

#### **GET /sous-chefs**

List all SousChefs, as well as helpful faceted counts.

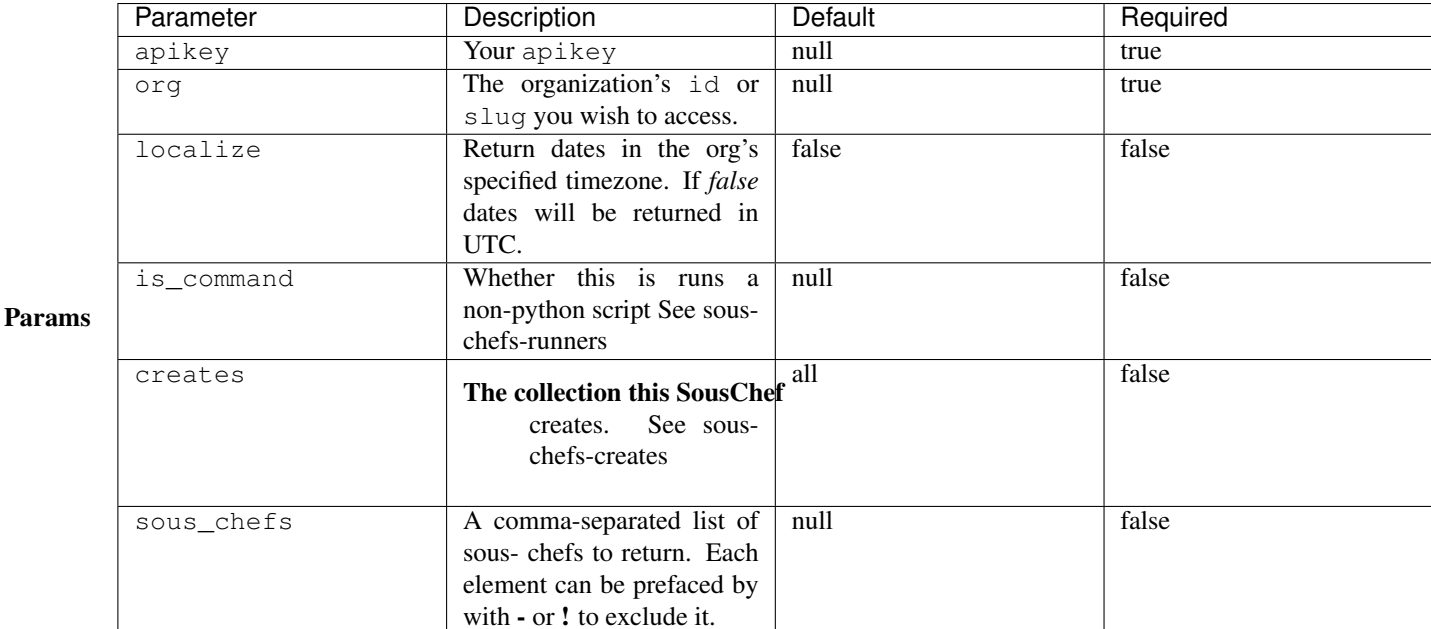

## Returns

```
{
 "facets": {
   "creates": {
    "thing": 1,
     "event": 3
   },
   "runners": {
     "python": 4
   }
 },
 "sous_chefs": [
   ...
 ]
}
```
## Example Fetch all SousChefs:

Via CuRL

```
$ curl http://localhost:5000/api/v1/sous-chefs\?apikey=$NEWSLYNX_APIKEY\&org=1
```
Via newslynx

\$ newslynx api sous-chefs list

```
from newslynx.client import API
```

```
api = API()api.sous_chefs.list()
```
## Fetch all SousChefs that create events:

Via CuRL

\$ curl http://localhost:5000/api/v1/sous-chefs**\?**apikey=\$NEWSLYNX\_APIKEY**\&**org=1**\&**creates=events

Via newslynx

\$ newslynx api sous-chefs list creates=events

Via python

**from newslynx.client import** API  $api = API()$ api.sous\_chefs.list(creates='events')

#### **POST /sous-chefs**

Create a SousChef.

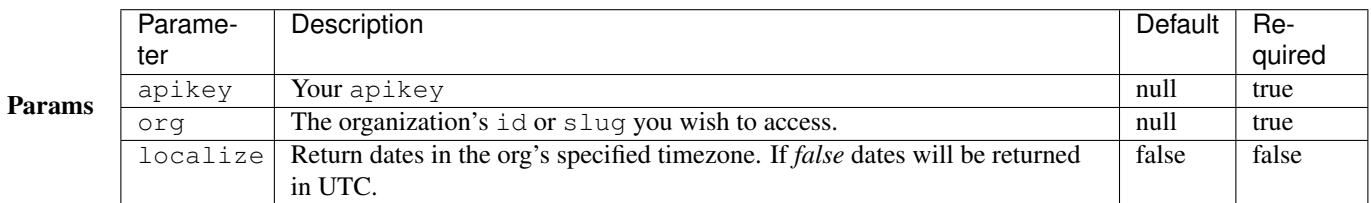

Body A valid *[Sous Chef JSON](#page-56-0)* object.

Returns A newly-created *[Sous Chef JSON](#page-56-0)* object.

Example Create a file like this and save it as sous-chef.json

```
{
   "slug": "event-twitter-user-z",
   "name": "Event from twitter user 2",
   "runs": "newslynx.sc.events.twitter.User",
   "description": "Extracts events from a twitter user's timeline.",
   "creates": "events",
   "options": {
        "screen_name": {
         "required": true,
         "input_type": "text",
         "value_types": ["string"],
         "help": {
            "placeholder": "cspan"
          }
       }
   }
}
```
Alternatively, you can create a yaml file called sous-chef.yaml for use with newslynx or python. (Note: you can use json as well with these tools):

```
slug: twitter-user-to-event-b
name: Event from twitter user 2
runs: newslynx.sc.events.twitter.User
description: "Extracts events from a twitter user's timeline."
creates: events
options:
   screen_name:
     required: true
     input_type: text
     value_types:
       - string
     help:
       placeholder: cspan
```
Via CuRL

```
$ curl -X POST \
    -H 'Content-Type:application/json' \
    --data-binary @sous-chef.json \
    http://localhost:5000/api/v1/sous-chefs\?apikey=$NEWSLYNX_APIKEY\&org=1
```
Via newslynx

```
$ newslynx api sous-chefs create --data=sous-chef.yaml
```
Via python

```
import json
from newslynx.client import API
sc = json.load(open('sous-chef.json'))
api = API()api.sous_chefs.create(**sc)
```
## **GET /sous-chefs/:sous\_chef\_id**

Fetch an individual SousChef.

## **NOTE**

• This endpoint can accept either a Sous Chef id or slug.

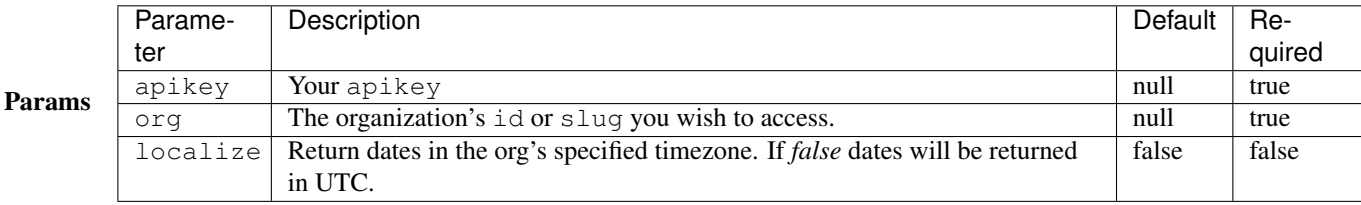

#### Returns A *[Sous Chef JSON](#page-56-0)* object.

#### Example Via CuRL

```
$ curl -X PUT -d http://localhost:5000/api/v1/sous-chefs/twitter-user-to-event\?apikey=$NEWSLYNX_APII
```
Via newslynx

\$ newslynx api sous-chefs get id=twitter-user-to-event

Via python

**from newslynx.client import** API

```
api = API()api.sous_chefs.get('twitter-user-to-event')
```
## **PUT /sous-chefs/:sous\_chef\_id**

Update an individual SousChef.

## **NOTE**

• This endpoint can accept either a Sous Chef id or slug.

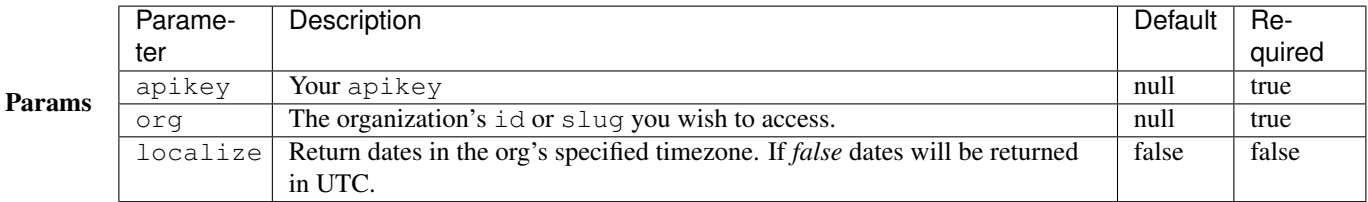

Body A complete or parial *[Sous Chef JSON](#page-56-0)* object.

Returns A newly-updated *[Sous Chef JSON](#page-56-0)* object.

#### Example Add another option to a Sous Chef:

Via CuRL

\$ curl -X PUT screen\_name='newslynx' http://localhost:5000/api/v1/sous-chefs/twitter-user-to-event\?

Via newslynx

```
$ newslynx api sous-chefs update id=twitter-user-to-event \
 -d '{
        "options":{
          "must_link":{
            "input_type":"radio",
            "input_options":["true", "false"],
```

```
"value types": ["boolean"],
      "default": false
    }
  }
}'
```
Via python

```
from newslynx.client import API
api = API()opt = {"options":{
          "must_link":{
            "input_type":"radio",
            "input_options":["true", "false"],
            "value_types": ["boolean"],
            "default": False
          }
        }
      }
api.sous_chefs.update('twitter-user-to-event', **opt)
```
## **Recipes**

The Recipes API enables the configuration of SousChefs to be scheduled at regular intervals. Refer to the Recipes docs for more details.

#### <span id="page-62-0"></span>**Recipe JSON**

All methods, unless otherwise specified, will return one or many Recipe objects of the following json schema:

```
{
 "status": "stable",
  "updated": "2015-07-22T23:26:08.476376+00:00",
  "sous_chef": "rss-feed-to-article",
 "name": "Ingest Articles from an RSS Feed",
 "created": "2015-07-22T23:18:24.721358+00:00",
 "traceback": null,
 "org_id": 1,
 "last_run": "2015-07-22T23:26:08.473112+00:00",
 "options": {
   "feed_url": "http://wisconsinwatch.org/feed/"
 },
 "time_of_day": "12:00 AM",
 "last_job": {
   "max_date_last_run": "2015-07-14T16:04:14+00:00"
 },
  "event_counts": {
   "pending": 2,
   "total": 5,
   "deleted": 3
```

```
},
  "schedule_by": "unscheduled",
 "id": 1,
 "minutes": 30,
 "slug": "rss-feed-to-article",
 "crontab": "*/30 * * * * ""description": "Extracts articles from an RSS Feed."
}
```
## **GET /recipes**

List all Recipes, as well as helpful faceted counts.

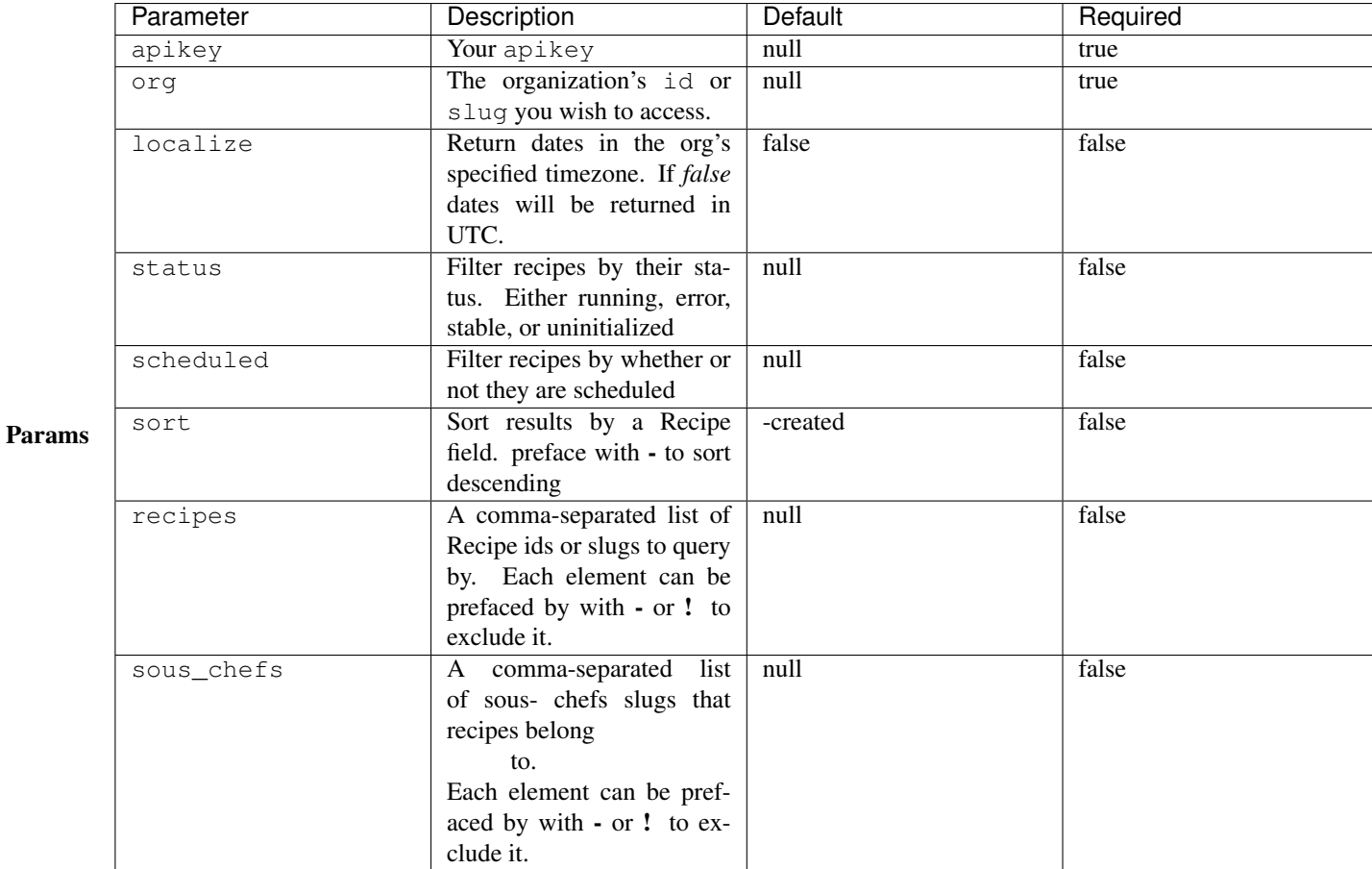

## Returns

```
{
 "facets": {
   "creates": {
     "metrics": 7,
     "content": 1,
     "internal": 2,
     "events": 7
   },
```

```
"statuses": {
     "uninitialized": 2,
     "stable": 15
   },
   "sous_chefs": {
     "twitter-user-to-org-timeseries": 1,
     "google-analytics-to-content-timeseries": 1,
     ...
   },
   "schedules": {
     "scheduled": 1,
     "unscheduled": 16
   }
 },
  "recipes": [
   ...
 ]
}
```
## Example Fetch all Recipes:

Via CuRL

```
$ curl http://localhost:5000/api/v1/recipes\?apikey=$NEWSLYNX_APIKEY\&org=1
```
Via newslynx

```
$ newslynx api recipes list
```
Via python

**from newslynx.client import** API  $api = API()$ api.recipes.list()

Fetch all Recipes that are not instances of rss-feed-to-article SousChefs:

Via CuRL

```
$ curl http://localhost:5000/api/v1/recipes\?apikey=$NEWSLYNX_APIKEY\&org=1\&sous_chefs+-rss-feed-to-
```
Via newslynx

```
$ newslynx api recipes list sous_chefs=-rss-feed-to-article
```

```
from newslynx.client import API
```

```
api = API()api.recipes.list(sous_chefs="-rss-feed-to-article")
```
## **POST /recipes**

Create a Recipe.

NOTE - Since SousChef options are explicitly declared, you do not need to nest Recipes options under

an options key in the body of this request. However, if you do, the API will still handle them properly.

• While you may explicitly add a name, slug, and description for a Recipe, if missing, will inherit these fields from it's associated SousChef. In the case of slug, a short random hash will be added to ensure uniqueness.

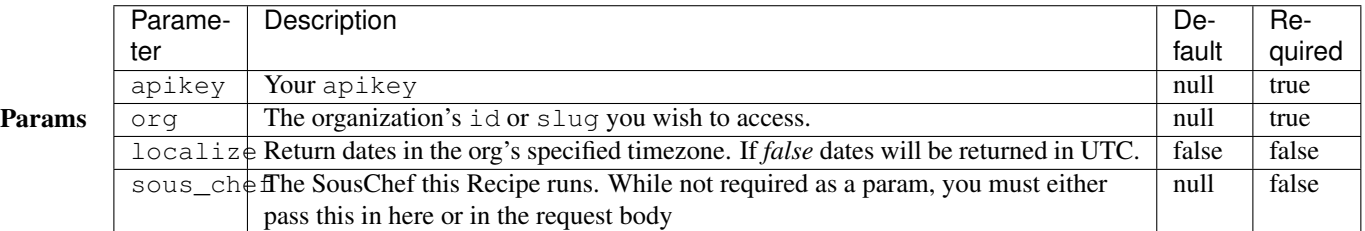

Body A partial or complete *[Recipe JSON](#page-62-0)* object with all required SousChef options filled out. Optionally include the sous\_chef in the body if not provided as a query string.

Returns A newly-created *[Recipe JSON](#page-62-0)* object.

Example Via CuRL

Create a file like this and save it as recipe.json:

```
{
 "sous chef": "rss-feed-to-article",
  "options": {
    "feed_url": "http://nytimes.cat/feed.xml"
  }
}
```
Now run this command:

```
$ curl -X POST \
    -H 'Content-Type:application/json' \
     --data-binary @recipe.json \
    http://localhost:5000/api/v1/recipes\?apikey=$NEWSLYNX_APIKEY\&org=1
```
Via newslynx

```
$ newslynx api recipes create \
 sous_chef=rss-feed-to-article \
  feed_url=http://nytimes.cat/feed.xml
```

```
from newslynx.client import API
api = API()
api.recipes.create(
 sous_chef="rss-feed-to-article",
  feed_url="http://nytimes.cat/feed.xml"
)
```
## **GET /recipes/:recipe\_id**

Fetch an individual Recipe.

## **NOTE**

• This endpoint can accept either a Recipe id or slug.

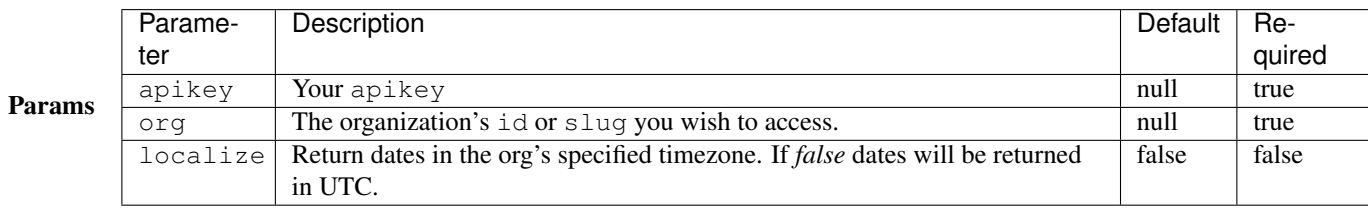

## Returns A *[Recipe JSON](#page-62-0)* object.

## Example Via CuRL

```
$ curl http://localhost:5000/api/v1/recipes/1\?apikey=$NEWSLYNX_APIKEY\&org=1
```
Via newslynx

```
$ newslynx api recipes get id=1
```
Via python

```
from newslynx.client import API
api = API()api.recipes.get(1)
```
## **PUT /recipes/:recipe-id**

Update an individual Recipe.

**NOTE** 

• This endpoint can accept either a Recipe id or slug.

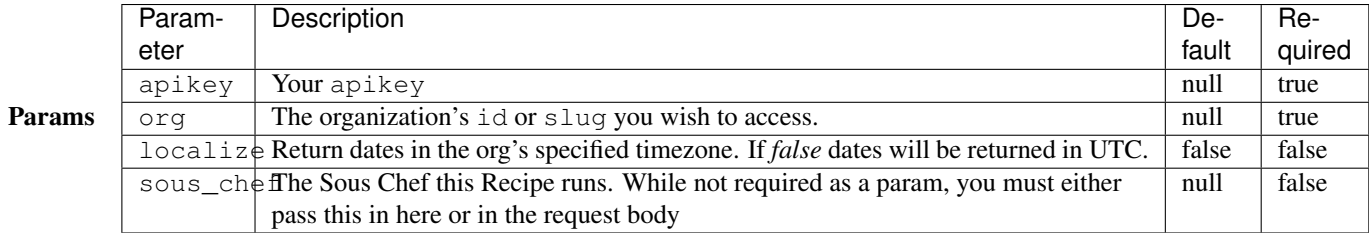

Body A complete or partial *[Recipe JSON](#page-62-0)* object.

Returns A newly-updated *[Recipe JSON](#page-62-0)* object.

Example Via CuRL

```
$ curl -X PUT \
    -d "feed_url=http://newslynx.org/feed.xml" \
    http://localhost:5000/api/v1/recipes/1\?apikey=$NEWSLYNX_APIKEY\&org=1
```
Via newslynx

\$ newslynx api recipes update id=1 feed\_url=http://newslynx.org/feed.xml

Via python

```
from newslynx.client import API
api = API()api.recipes.update(1, feed_url="http://newslynx.org/feed.xml")
```
## **Metrics**

The Metrics API enables the creation, querying, faceting, updating, and deleting of Metrics. Refer to the *[Metrics docs](#page-22-0)* for more details on what these are.

NOTE - Metrics are exclusively created by *[Recipes](#page-25-5)*. Their settings are specified by *[Sous Chefs](#page-15-0)*.

## <span id="page-67-0"></span>**Metric JSON**

All methods, unless otherwise specified, will return one or many Metric objects of the following json schema:

```
{
 "updated": "2015-07-22T23:43:39.752646+00:00",
 "display_name": "Tablet Pageviews",
 "name": "ga_pageviews_tablet",
  "created": "2015-07-22T23:43:39.752631+00:00",
 "agg": "sum",
 "org_levels": [
   "summary"
 ],
 "org_id": 1,
```

```
"faceted": false,
"content_levels": [
  "summary",
  "comparison"
],
"recipe_id": 10,
"type": "count",
"id": 20
```
## **GET /metrics**

}

Filter all metrics.

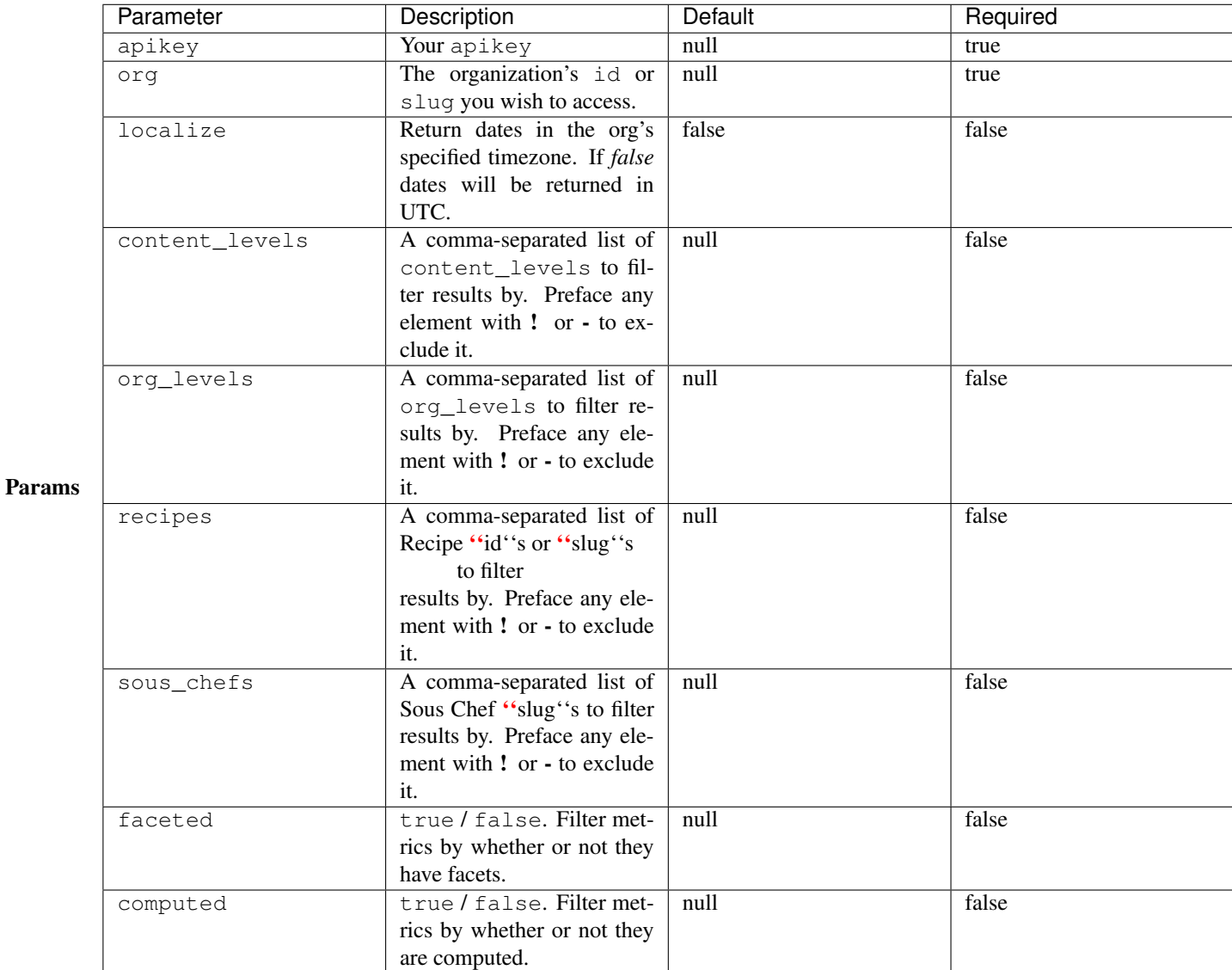

## Returns

```
{
 "facets": {
   "computed": 3,
    "org_levels": {
     "timeseries": 16,
     "summary": 31
   },
   "faceted": 2,
   "content_levels": {
     "comparison": 31,
     "timeseries": 16,
     "summary": 33
   },
   "recipes": {
     "internal-refresh-content-summary-metrics-0d5a13": 12,
      "google-analytics-to-content-timeseries-2ecafa": 7,
      "google-analytics-to-content-device-summaries-295220": 3,
      "google-analytics-to-content-domain-facets-0e0e8a": 2,
      "share-counts-to-content-timeseries-f36b30": 9
   },
   "types": {
     "count": 21,
     "cumulative": 9,
     "computed": 3
   }
  },
  "metrics": [
   ...
 ]
}
```
#### Example Via CuRL

\$ curl http://localhost:5000/api/v1/metrics**\?**apikey=\$NEWSLYNX\_APIKEY**\&**org=1

Via newslynx

\$ newslynx api metrics list

Via python

```
from newslynx.client import API
```

```
api = API()api.metrics.list()
```
## **GET /metrics/:metric\_id**

Fetch an individual metric.

## **NOTE**

• You can pass in a metric's *name* or *id* to this endpoint.

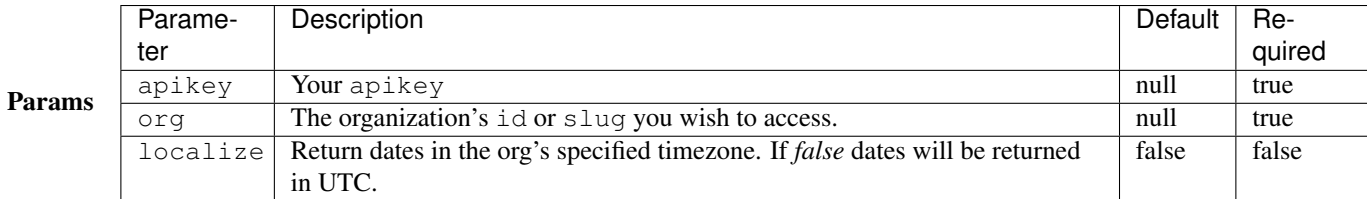

## Returns An *[Metric JSON](#page-67-0)* object.

#### Example Via CuRL

\$ curl http://localhost:5000/api/v1/metrics/ga\_pageviews**\?**apikey=\$NEWSLYNX\_APIKEY**\&**org=1

Via newslynx

```
$ newslynx api metrics get id=ga_pageviews
```
Via python

```
from newslynx.client import API
```

```
api = API()api.metrics.get('ga_pageviews')
```
## **PUT | PATCH /metrics/:metric\_id**

Update a metric.

## **NOTE**

- You can pass in a metric's name or id to this endpoint.
- You cannot update a metric's name, only it's display\_name.

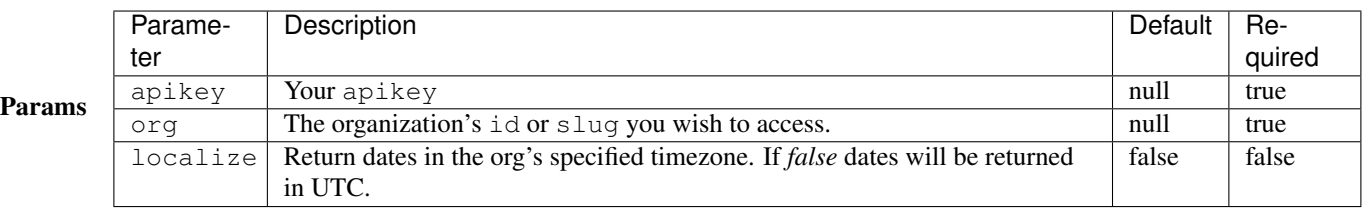

Body An partial or complete *[Metric JSON](#page-67-0)* object.

Returns A newly updated *[Metric JSON](#page-67-0)* object.

Example Via CuRL

```
$ curl -X PUT -d 'display_name=Google Analytics Entrances' \
http://localhost:5000/api/v1/metrics/ga_entrances\?org\=1\&apikey\=$NEWSLYNX_APIKEY
```
Via newslynx

```
$ newslynx api metrics update id=ga_entrances display_name='Google Analytics Entrances'
```
Via python

```
from newslynx.client import API
```

```
api = API()api.metrics.get('ga_entrances', display_name='Google Analytics Entrances')
```
#### **DELETE /metrics/:metric\_id**

Delete a metric.

## **NOTE**

- You can pass in a metric's name or id to this endpoint.
- This endpoint will delete all instances of this metric from Timeseries and Summary tables (when applicable).
- If you want to re-create a metric, you'll need to re-create the Recipe which originally created it.

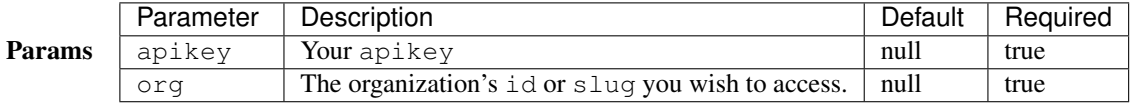

Returns Status: 204

#### Example Via CuRL

```
$ curl -X DELETE -d \
http://localhost:5000/api/v1/metrics/ga_entrances\?org\=1\&apikey\=$NEWSLYNX_APIKEY
```
Via newslynx

\$ newslynx api metrics delete id=ga\_entrances

```
from newslynx.client import API
```

```
api = API()api.metrics.delete('ga_entrances')
```
# **Authors**

The Authors API enables the creation, update, and deletion of Authors. It also enables programmatic access to the creation and modification of associations between authors and content items.

## **Author JSON**

All methods, unless otherwise specified, will return one or many Metric objects of the following json schema:

```
{
  "updated": "2015-06-20T18:15:12.459411+00:00",
 "name": "MERLYNNE JONES",
 "created": "2015-06-20T18:15:12.459397+00:00",
 "org_id": 1,
 "img_url": "http://newslynx.org/merlynne-selfie.jpeg",
  "id": 1,
  "content_items": [
   ...
 ]
}
```
NOTE All Author ''name''s are stored in ALL CAPS to help prevent duplication.

### **GET /authors**

Fetch all authors for an organization.

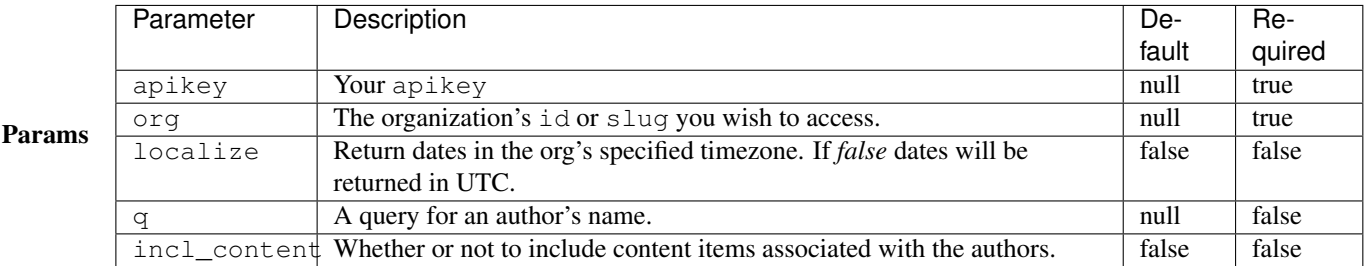

Returns A list of endpoint-authors-json objects.

### Example Via CuRL

\$ curl http://localhost:5000/api/v1/authors**\?**q=merlynne&apikey=\$NEWSLYNX\_APIKEY**\&**org=1

Via newslynx

```
$ newslynx api authors list q=merlynne
```
Via python

```
from newslynx.client import API
api = API()api.authors.list(q=merlynne)
```
# **POST /authors**

Create an Author.

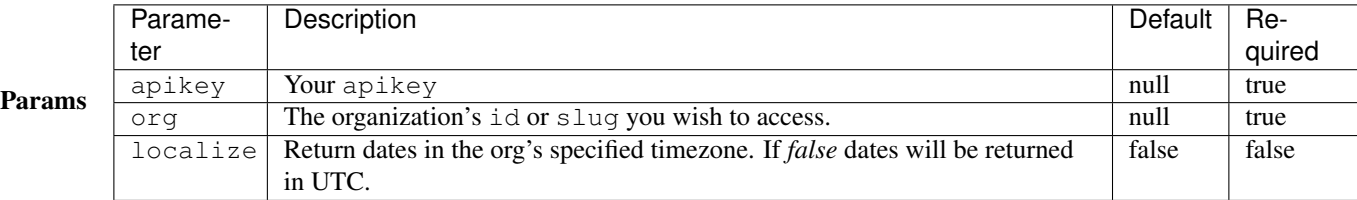

Body An endpoint-authors-json object with, at the very minimum, a unique name.

Returns A newly-created endpoint-authors-json object.

# Example Via CuRL

```
$ curl -X POST --data="name=DARTH" \
 http://localhost:5000/api/v1/authors\?apikey=$NEWSLYNX_APIKEY\&org=1
```
Via newslynx

```
$ newslynx api authors create name=DARTH
```
Via python

**from newslynx.client import** API

```
api = API()api.authors.create(name='DARTH')
```
## **GET /authors/:author\_id**

Fetch an individual author.

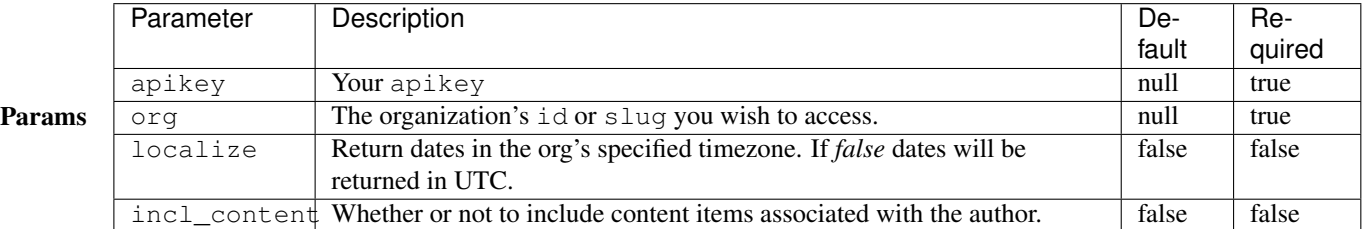

Returns An endpoint-authors-json object.

Example Via CuRL

```
$ curl http://localhost:5000/api/v1/authors/1\?&apikey=$NEWSLYNX_APIKEY\&org=1
```
Via newslynx

\$ newslynx api authors get id=1

Via python

**from newslynx.client import** API

 $api = API()$ api.authors.get(1)

## **PUT | PATCH /authors/:author\_id**

Update an author.

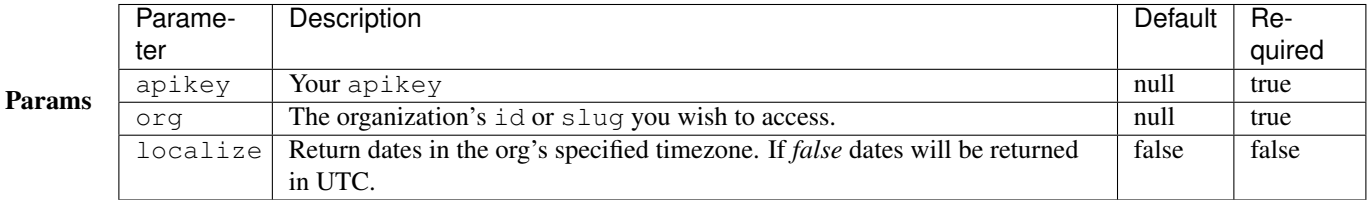

Body An partial or complete endpoint-authors-json object.

Returns A newly updated endpoint-authors-json object.

Example Via CuRL

```
$ curl -X PUT -d "name=ANNAKIN" \
 http://localhost:5000/api/v1/authors/DARTH\?apikey=$NEWSLYNX_APIKEY\&org=1
```
Via newslynx

\$ newslynx api authors update id=DARTH name=ANNAKIN

Via python

```
from newslynx.client import API
api = API()api.authors.update('DARTH', name='ANNAKIN')
```
# **DELETE /authors/:author\_id**

Delete an author.

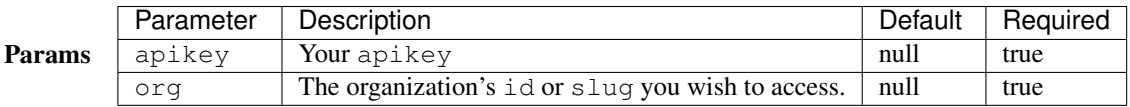

Returns Status: 204

Example Via CuRL

\$ curl -X DELETE http://localhost:5000/api/v1/authors/1**\&**apikey=\$NEWSLYNX\_APIKEY**\&**org=1

Via newslynx

```
$ newslynx api authors delete id=1
```
Via python

```
from newslynx.client import API
```

```
api = API()api.authors.delete(1)
```
## **PUT /authors/:author\_id/content/:content\_item\_id**

Associate an author with a content item.

**NOTE** 

• Will always return the modified list of content items associated with the author.

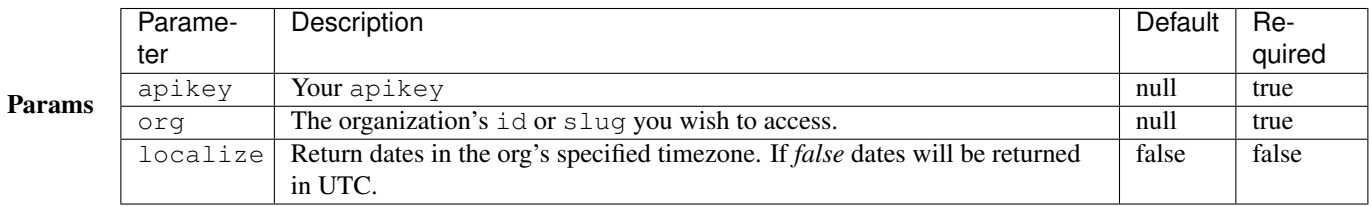

Returns A newly updated endpoint-authors-json object with the newly-associated content item included.

Example Via CuRL

```
$ curl -X PUT \
http://localhost:5000/api/v1/authors/1/merge/2\?org\=1\&apikey\=$NEWSLYNX_APIKEY
```
Via newslynx

\$ newslynx api authors merge from\_id=1 to\_id=2

Via python

```
from newslynx.client import API
api = API()api.authors.merge(1, 2)
```
### **DELETE /authors/:author\_id/content/:content\_item\_id**

Remove an association between an author and a content item.

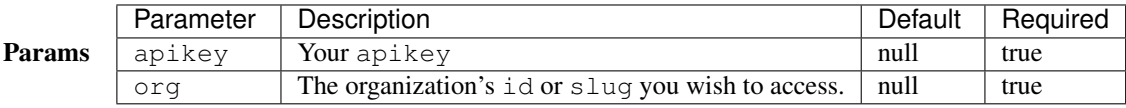

Returns Status: 204

## Example

```
$ curl -X DELETE \
http://localhost:5000/api/v1/authors/1/content/2\?org\=1\&apikey\=$NEWSLYNX_APIKEY
```
Via newslynx

```
$ newslynx api authors remove-content-item id=1 content_item_id=2
```
Via python

```
from newslynx.client import API
api = API()api.authors.remove_content_item(1, 2)
```
### **PUT /authors/:from\_author\_id/merge/:to\_author\_id**

Merges an Author with another Author. This method merges the from\_author *into* the to\_author, transferring all associated content items, and deleting the from\_author in the process. This API exists to aid in dealing with duplicate Authors produced by the author extraction process.

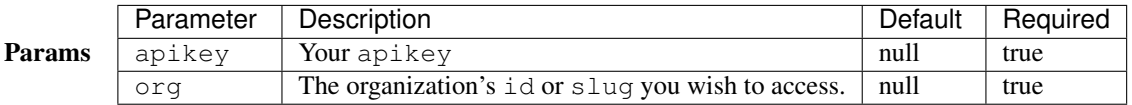

Returns A newly updated endpoint-authors-json object for the *to\_author* with content items from the *from\_author* included.

Example Via CuRL

```
$ curl -X PUT \
http://localhost:5000/api/v1/authors/2/merge/3\?org\=1\&apikey\=$NEWSLYNX_APIKEY
```
Via newslynx

```
$ newslynx api authors remove-content-item id=1 content_item_id=2
```
Via python

```
from newslynx.client import API
api = API()api.authors.remove_content_item(1, 2)
```
## **Events**

The Events API enables the creation, querying, faceting, updating, and deleting of Events. Refer to the *[Events docs](#page-26-0)* for more details on what these are.

### <span id="page-77-0"></span>**Event JSON**

All methods, unless otherwise specified, will return one or many Event objects of the following  $\dot{\bar{\mathbf{z}}}$  ison schema:

### **NOTE**

• Events with a status of deleted mean that these Events have been manually deleted by a user or by a recipe. Such events are kept in the database for 7 days and can be restored at any point. After 7 days these events are permanently deleted.

```
{
  "status": "approved",
  "updated": "2015-06-06T22:10:22.137437+00:00",
  "provenance": "recipe",
  "description": "dolores iure eveniet harum dicta totam eos porro sint nisi quasi molestiae sit mol
  "content_items": [
    {
      "url": "http://example.com/d0fe5387-0c98-11e5-963f-6c4008aeb606",
      "id": 39,
      "title": "veritatis eos nisi a"
   }
 \frac{1}{\sqrt{2}}"recipe_id": 1,
  "authors": [
   "Anthony Roob"
 \frac{1}{2},
  "id": 173,
  "created": "2015-05-27T23:10:20.852576+00:00",
 "url": "http://example.com/d25cbf6b-0c98-11e5-9e0f-6c4008aeb606",
 "title": "ut odio eos asperior",
 "tag_ids": [
   5
 ],
```

```
"meta": {
  "followers": 78
},
"source_id": "facebook-page-to-event:d25cb405-0c98-11e5-b5c0-6c4008aeb606",
"img_url": "http://example.com/d25cc021-0c98-11e5-b0a9-6c4008aeb606.png",
"thumbnail": "data:image/PNG;base64,...",
"body": "..."
```
## **GET /events**

Search and filter all events and return helpful faceted counts.

## Params

}

Returns The Events search endpoint will always return helpful pagination information. Including

- first The first page of the response as a URL.
- last The last page of the response as a URL.
- next The next page of the response (unless the last page is returned) as a URL.
- prev The previous page of the response (unless the first page is returned) as a URL.
- page The current page number.
- per\_page The number of results per page.
- total The total number of pages returned.

It will also always return the total number of results for all pages.

```
{
  "pagination": {
   "last": "http://localhost:5000/api/v1/events?org=1&apikey=key&page=5&provenance=recipe",
    "total_pages": 5,
    "next": "http://localhost:5000/api/v1/events?status=approved&org=1&apikey=key&page=2&provenance=
    "per_page": 25,
    "page": 1,
    "first": "http://localhost:5000/api/v1/events?status=approved&org=1&apikey=key&page=1&provenance=recipe"
 },
 "total": 104,
 "facets": {
    "categories": {
      ...
   },
    ...
  }
  "events": [
    ...
 ]
}
```
### Examples List approved events by most recently created.

Via CuRL

```
$ curl http://localhost:5000/api/v1/events\?org\=1\&apikey\=$NEWSLYNX_APIKEY\&status\=approved&sort=-created
```
Via newslynx

\$ newslynx api events search status=approved sort=-created

Via python

**from newslynx.client import** API  $api = API()$ api.events.search(status='approved', sort='-created')

Search events created manually.

Via CuRL

```
$ curl http://localhost:5000/api/v1/events\?org\=1\&apikey\=$NEWSLYNX_APIKEY\&provenance\=manual&q=foobar
```
Via newslynx

```
$ newslynx api events search q=foobar provenance=manual
```
Via python

```
from newslynx.client import API
```
 $api = API()$ api.events.search(q='foobar', provenance='manual')

List events that only have certain tags and have *not* been created by certain recipes.

Via CuRL

```
$ curl http://localhost:5000/api/v1/events\?org\=1\&apikey\=$NEWSLYNX_APIKEY\&recipe_ids=-1\&tag_ids=1,2,3
```
Via newslynx

\$ newslynx api events search recipe\_ids='-1' tag\_ids='1,2,3'

Via python

```
from newslynx.client import API
api = API()api.events.search(recipe_ids='-1' tag_ids='1,2,3')
```
List events that link to certain content\_items and include the Event body in the response:

Via CuRL

\$ curl http://localhost:5000/api/v1/events**\?**org**\=**1**\&**apikey**\=**\$NEWSLYNX\_APIKEY**\&**content\_item\_ids=1,-2,3,-4**\&**incl\_body=yes

Via newslynx

```
$ newslynx api events search recipe_ids='-1' tag_ids='1,2,3'
```
Via python

```
from newslynx.client import API
api = API()api.events.search(recipe_ids='-1' tag_ids='1,2,3')
```
Facet events by tag levels:

**PROTIP:** If you just want facets, use per\_page=1 to speed up the request.

```
$ curl http://localhost:5000/api/v1/events\?org\=1\&apikey\=$NEWSLYNX_APIKEY\&per_page=1&facets=levels
```
Search Events and only return id and title:

PROTIP: when submitting a search query , upping the per\_page limit, limiting the fields returned, and limiting the field to search on serves as an effective auto-complete endpoint.

```
$ curl http://localhost:5000/api/v1/events\?org\=1\&apikey\=$NEWSLYNX_APIKEY\&q=foobar&fields=id,title&per_page=100&search=title
```
### **POST /events**

Create an event.

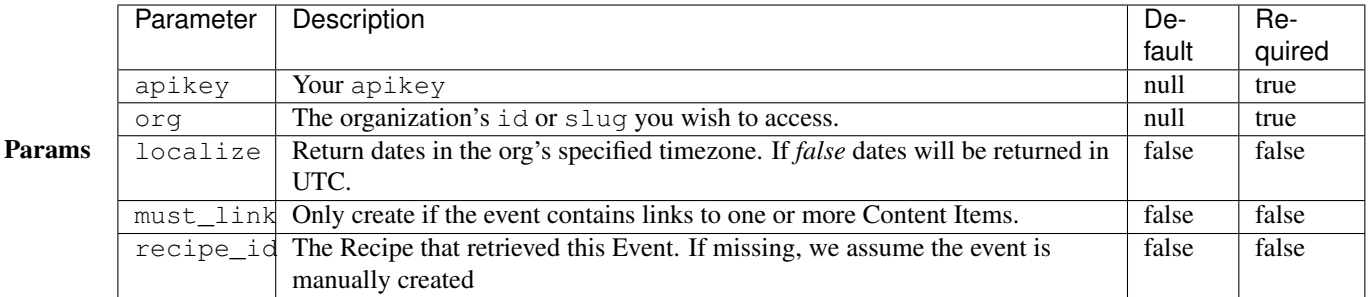

Body A *[Event JSON](#page-77-0)* object, but the only required field is title. You can also include the following special fields:

- tag ids An array of tags to assign to this event.
- content\_item\_ids An array of content items to associate with this event.
- links An array of links you'd like to include when checking for matching Content Items

### *Source IDs*

If you're creating an event that's associated with a recipe\_id, it's also imperative that you pass in a source\_id. We use this field to ensure that no duplicate events are created and also to make sure that Events that have been previously deleted are not re-created by a Recipe which is continuously polling a data source. If you include a

recipe id as a query string, the source id you pass in will be prefixed by the slug of this Recipe to ensure that events created by recipes which generate similar source\_ids do not conflict.

### *Dates*

If you wish to specify a created for an event, just pass it in as [ISO 8601](http://www.w3.org/TR/NOTE-datetime) date string. If you include a UTC-Offset, it will be properly convered to UTC. Otherwise it will be assumed to be UTC. If you don't pass in a created field, it will be set as the time the Event was ingested.

## *Provenance*

Events created by recipes (AKA: Events that pass a recipe\_id to the method) will be assigned a provenance of recipe. All other events are assumed to have been created manually and will be assigned a provenance of manual

## *Meta Fields*

All fields passed to this method that are not part of the *[Event JSON](#page-77-0)* object will be inserted into the meta field.

Returns A newly-created *[Event JSON](#page-77-0)* object. If you specify must\_link=true and there is no matching ContentItem in the request body, then this method will return null.

Examples Create an approved event associated with specific content item ids and tag ids

First, create a file like this and save it as event.json

```
{
  "source_id": "fdslakfjdaslkfjasdlkaf",
 "title": "Something else happened.",
 "description": "This was crazy!",
 "body": "<p> This is the transcript of what happened</p>",
 "tag_ids": [1,2],
 "status": "approved",
  "content_item_ids": [1,2]
}
```
Via CuRL

```
$ curl -X POST \
    -H 'Content-Type:application/json' \
    --data-binary @event.json \
   http://localhost:5000/api/v1/events\?org\=1\&apikey\=$NEWSLYNX_APIKEY?recipe_id=1
```
Via newslynx

```
$ newslynx api events create --data=event.json recipe_id=1
```
Via python

```
import json
from newslynx.client import API
api = API()event = json.load(open('event.json'))
api.events.create(**event)
```
# **GET /events/:event\_id**

Fetch an individual event.

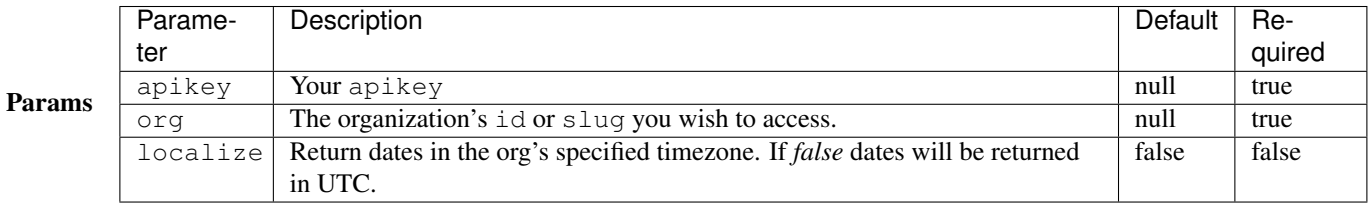

Returns An *[Event JSON](#page-77-0)* object with the body included.

## Example Via CuRL

```
$ curl http://localhost:5000/api/v1/events/1\?org\=1\&apikey\=$NEWSLYNX_APIKEY
```
Via newslynx

```
$ newslynx api events get id=1
```
Via python

```
from newslynx.client import API
```
 $api = API()$ api.events.get(1)

# **PUT | PATCH /events/:event\_id**

Update an individual event.

# **NOTE**

• When passing in tag\_ids and content\_item\_ids, this method will upsert pre-existing associations rather than replacing them.

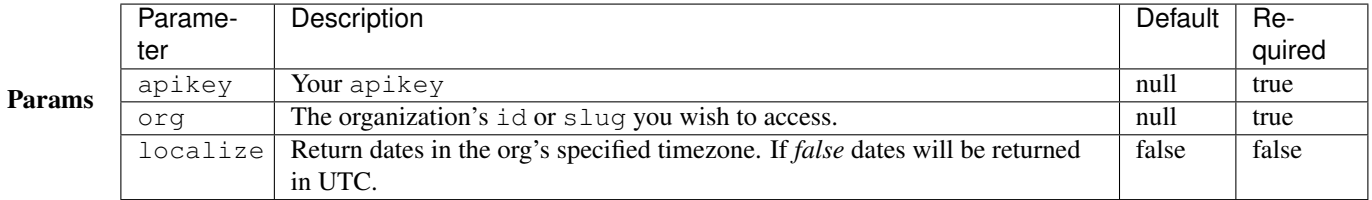

Returns An updated *[Event JSON](#page-77-0)* object.

### Examples Update an event's description

Via CuRL

```
$ curl -X PUT -d "description=This is what happened" \
http://localhost:5000/api/v1/events/1\?apikey=$NEWSLYNX_APIKEY\&org=1
```
Via newslynx

```
$ newslynx api events update id=1 description='This is what happened'
```
Via python

```
from newslynx.client import API
api = API()api.events.update(1, description='This is what happened')
```
Approve an event by associating it with specific content\_item\_ids and tag\_ids and setting it's status as approved.

First, create a file like this and save it as event. json

```
{
 "tag_ids": [3,4],
 "content_item_ids": [1,2]
  "status": "approved"
}
```
Via CuRL

```
$ curl -X PUT \
    -H 'Content-Type:application/json' \
    --data-binary @event.json \
    http://localhost:5000/api/v1/events/1\?apikey=$NEWSLYNX_APIKEY\&org=1
```
Via newslynx

```
$ newslynx api events update id=1 --data=event.json
```
Via python

```
import json
from newslynx.client import API
api = API()event = json.load(open('event.json'))
api.events.update(1, **event)
```
## **DELETE /events/:event\_id**

Set an Event's status as deleted and remove it's associations with Tags and Content Items. Permanently delete an event by adding the parameter force=true.

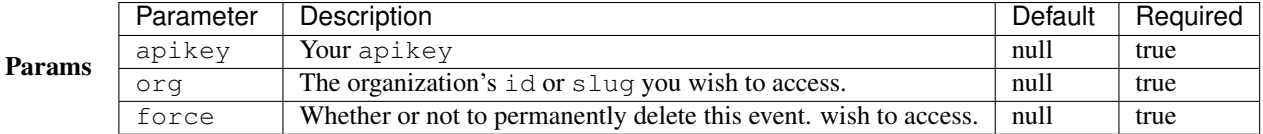

## Returns Status: 204

# Examples Set an Event's status to deleted

Via CuRL

```
$ curl -X DELETE http://localhost:5000/api/v1/events/1\?org\=1\&apikey\=$NEWSLYNX_APIKEY
```
Via newslynx

```
$ newslynx api events delete id=1
```
Via python

**from newslynx.client import** API

```
api = API()api.events.delete(1)
```
### Permanently delete an Event.

Via CuRL

```
$ curl -X DELETE http://localhost:5000/api/v1/events/1\?org\=1\&force\=true\&apikey\=$NEWSLYNX_APIKEY
```
Via newslynx

```
$ newslynx api events delete id=1 force=true
```
Via python

```
from newslynx.client import API
```

```
api = API()api.events.delete(1, force=True)
```
### **PUT /events/:event\_id/tags/:tag\_id**

Add a Tag to an Event.

**NOTE** 

• Events must first be "approved" before adding additional Tags.

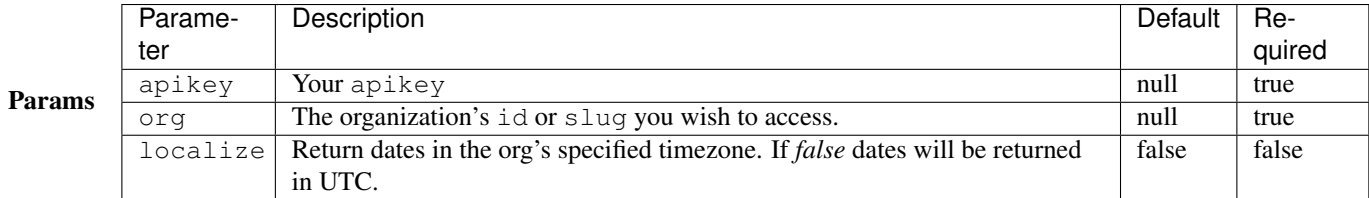

Returns An updated *[Event JSON](#page-77-0)* object.

Example Via CuRL

```
$ curl -X PUT http://localhost:5000/api/v1/events/2/tag/1\?org\=1\&apikey\=$NEWSLYNX_APIKEY
```
Via newslynx

```
$ newslynx api events add-tag id=2 tag_id=1
```
Via python

```
from newslynx.client import API
```

```
api = API()api.events.add_tag(2, 1)
```
### **DELETE /events/:event\_id/tags/:tag\_id**

Remove an associated Tag from an Event.

## **NOTE**

• Events must first be "approved" before removing Tags

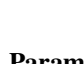

Params Parameter Description Description Default Required apikey Your apikey null true org The organization's id or slug you wish to access. localize Return dates in the org's specified timezone. If *false* dates will be returned in UTC. false | false

Returns An updated *[Event JSON](#page-77-0)* object.

## Example Via CuRL

\$ curl -X DELETE http://localhost:5000/api/v1/events/2/tag/1**\?**org**\=**1**\&**apikey**\=**\$NEWSLYNX\_APIKEY

Via newslynx

\$ newslynx api events remove-tag id=2 tag\_id=1

Via python

```
from newslynx.client import API
api = API()api.events.remove_tag(2, 1)
```
## **PUT /events/:event\_id/content/:content\_item\_id**

Associate an Event with a Content Item.

# **NOTE**

• Events must first be "approved" before adding additional Content Items.

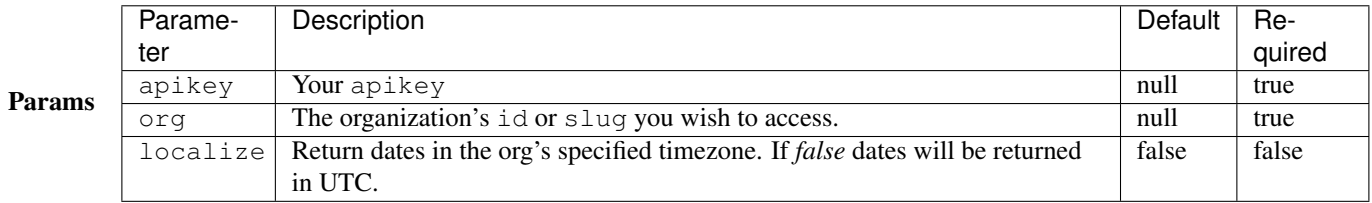

# Returns An updated *[Event JSON](#page-77-0)* object.

## Example Via CuRL

```
$ curl -X PUT http://localhost:5000/api/v1/events/2/content/1\?org\=1\&apikey\=$NEWSLYNX_APIKEY
```
Via newslynx

```
$ newslynx api events add-content-item id=2 content_item_id=1
```
Via python

```
from newslynx.client import API
api = API()
```
api.events.add\_content\_item(2, 1)

## **DELETE /events/:event\_id/content/:content\_item\_id**

Remove an associated Content Item from an Event.

**NOTE** 

• Events must first be "approved" before removing Content Items.

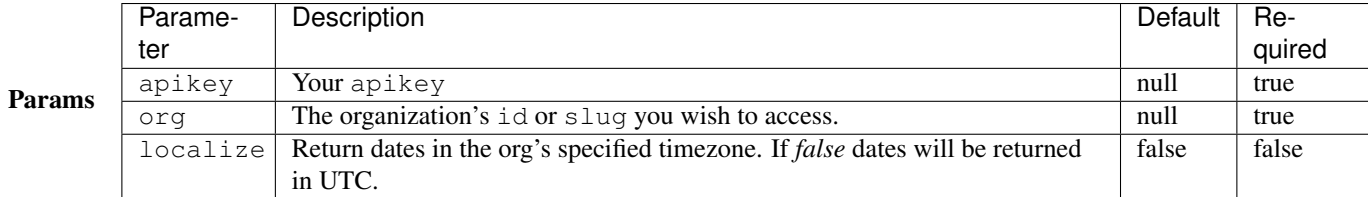

Returns An updated *[Event JSON](#page-77-0)* object.

Example Via CuRL

\$ curl -X DELETE http://localhost:5000/api/v1/events/2/content/1**\?**org**\=**1**\&**apikey**\=**\$NEWSLYNX\_APIKEY

Via newslynx

```
$ newslynx api events remove-content-item id=2 content_item_id=1
```
Via python

```
from newslynx.client import API
```

```
api = API()api.events.remove_content_item(2, 1)
```
### **Content Items**

The Content Items API enables the creation, querying, faceting, updating, and deleting of Content Items. Refer to the *[Content Items docs](#page-26-1)* for more details on what these are.

### <span id="page-87-0"></span>**Content Item JSON**

All methods, unless otherwise specified, will return one or many Content Item objects of the following json schema:

**NOTE** 

• Events with a status of deleted mean that these Events have been manually deleted by a user or by a recipe. Such events are kept in the database for 7 days and can be restored at any point. After 7 days these events are permanently deleted.

```
{
 "body": "...",
 "domain": "example.com",
 "site_name": "Example News",
 "description": "id voluptas voluptatem ea illum quae nam ab fugiat praesentium non libero quo in no
 "created": "2015-03-17T19:15:14.152661+00:00",
 "url": "http://example.com/4be5aec2-1778-11e5-b940-6c4008aeb606",
 "subject_tag_ids": [
   19
 \frac{1}{2},
  "impact_tag_ids": [
   12, 13
 \frac{1}{2},
```

```
"provenance": "recipe",
 "org_id": 1,
 "updated": "2015-06-20T18:15:14.156157+00:00",
 "favicon": "http://example.com/favicon.ico",
 "metrics": {
   "facebook_comments": 55508,
   "total_events": 1,
   ...
 },
 "recipe_id": 1,
 "meta": {},
 "authors": [
   \left\{ \right."id": 3,
     "name": "MERLYNNE JONES"
   }
 ],
 "title": "id ab modi unde aliq",
 "type": "article",
 "id": 37,
 "img_url": "http://example.com/d25cc021-0c98-11e5-b0a9-6c4008aeb606.png",
 "thumbnail": "data:image/PNG;base64,...",
}
```
## <span id="page-88-0"></span>**GET /content**

Search and filter all content items and return helpful faceted counts.

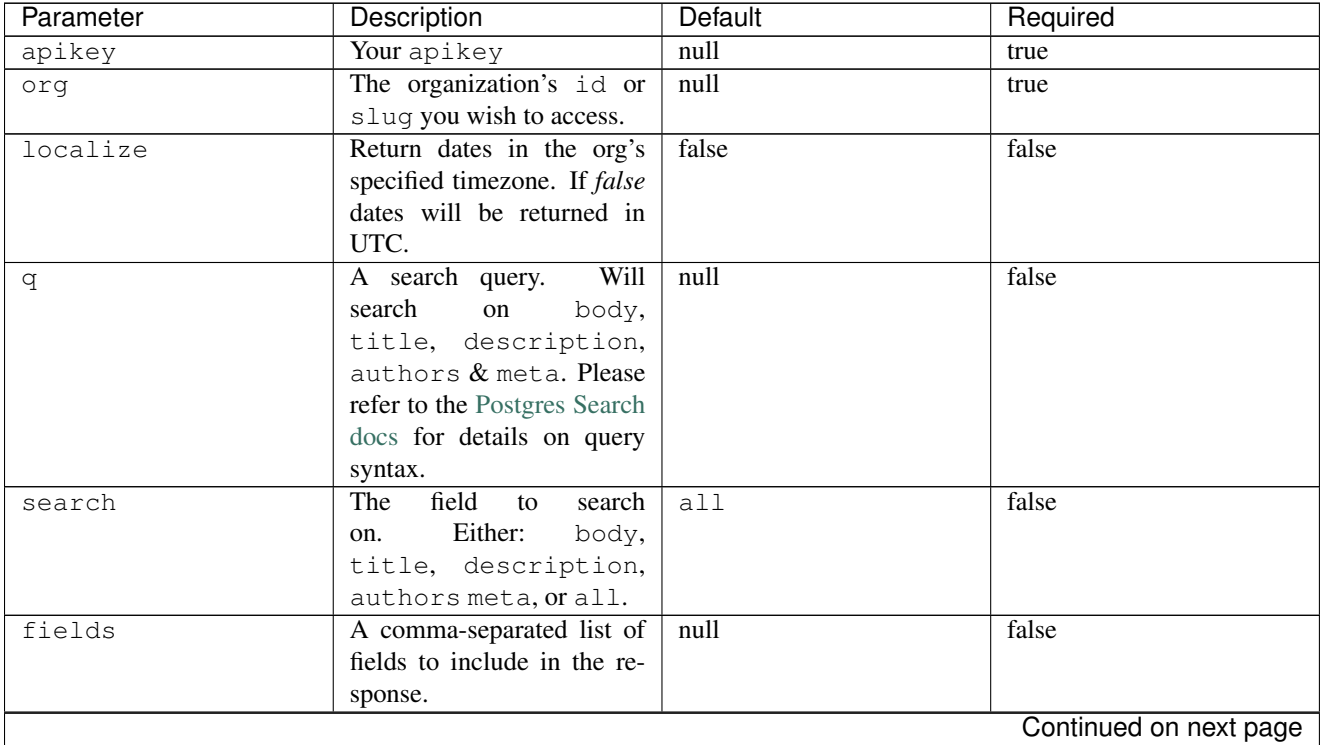

| Parameter      | Description                                               | <b>Default</b> | Required               |
|----------------|-----------------------------------------------------------|----------------|------------------------|
| incl_body      | Whether or not to include                                 | false          | false                  |
|                | the body of the content item                              |                |                        |
|                | in the response.                                          |                |                        |
| incl_img       | Whether or not to include                                 | false          | false                  |
|                | the img_url and thumbnail                                 |                |                        |
|                | in the response.                                          |                |                        |
| incl_metrics   | Whether or not to include                                 | true           | false                  |
|                | metrics in the response.                                  |                |                        |
| created_after  | An ISO-8601 date to filter                                | null           | false                  |
|                | results by.                                               |                |                        |
| created_before | An ISO-8601 date to filter                                | null           | false                  |
|                | results by.                                               |                |                        |
| updated_after  | An ISO-8601 date to filter                                | $n$ ull        | false                  |
|                | results by.                                               |                |                        |
| updated_before | An ISO-8601 date to filter                                | null           | false                  |
|                | results by.                                               |                |                        |
| sort           | Sort results by an event                                  | -created.      | false                  |
|                | field. preface with - to                                  |                |                        |
|                | sort descending.<br>When                                  |                |                        |
|                | submitting a search query,                                |                |                        |
|                | use relevance to sort                                     |                |                        |
|                | by match rank.<br>To sort                                 |                |                        |
|                | by metrics, use the syntax                                |                |                        |
|                | metrics. {metric_name}                                    |                |                        |
| type           | A type to filter results by.                              | null           | false                  |
|                | See the <i>docs</i> for more de-                          |                |                        |
|                | tails on these.                                           |                |                        |
| provenance     | A provenance to filter re-                                | null           | false                  |
|                | sults by.<br>Choose from                                  |                |                        |
|                | manual or recipe.                                         |                |                        |
| ids            | A comma-separated list of                                 | null           | false                  |
|                | content item ids to filter                                |                |                        |
|                | results by. Preface any el-                               |                |                        |
|                | ement with ! or - to exclude                              |                |                        |
|                | it.                                                       |                |                        |
| sort_ids       | Whether or not use order of                               | false          | false                  |
|                | the above ids to sort the re-                             |                |                        |
|                | sults by. Will override argu-                             |                |                        |
|                | ments passed to sort.                                     | null           | false                  |
| url            | A url to filter results by.                               | null           | false                  |
| url_regex      | A regex to test on urls.<br>A domain to filter results by | null           | false                  |
| domain         |                                                           |                | false                  |
| author_ids     | A comma-separated list of                                 | null           |                        |
|                | "author_ids"to filter re-                                 |                |                        |
|                | sults by. Preface any ele-<br>ment with ! or - to exclude |                |                        |
|                | it.                                                       |                |                        |
|                |                                                           |                |                        |
|                |                                                           |                | Continued on next page |

Table 1.1 – continued from previous page

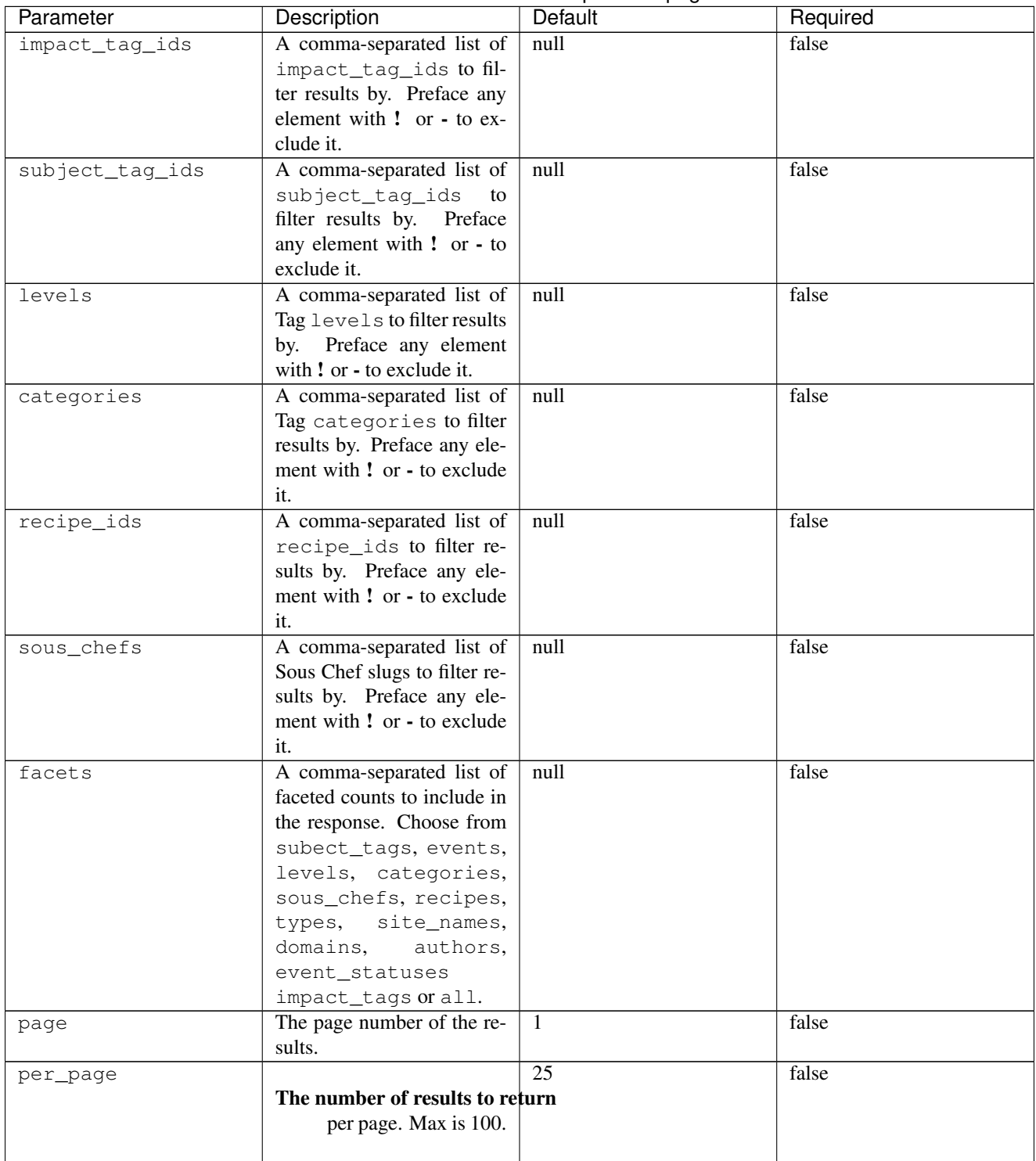

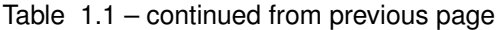

# Params

Returns The Content Items search endpoint will always return helpful pagination information. Including

• first - The first page of the response as a URL.

- last The last page of the response as a URL.
- next The next page of the response (unless the last page is returned) as a URL.
- prev The previous page of the response (unless the first page is returned) as a URL.
- page The current page number.
- per\_page The number of results per page.
- total The total number of pages returned.

```
{
  "pagination": {
    "last": "http://localhost:5000/api/v1/events?org=1&apikey=key&page=5&provenance=recipe",
    "total_pages": 5,
    "next": "http://localhost:5000/api/v1/events?status=approved&org=1&apikey=key&page=2&provenance=
    "per_page": 25,
    "page": 1,
    "first": "http://localhost:5000/api/v1/events?status=approved&org=1&apikey=key&page=1&provenance=recipe"
  },
  "total": 104,
 "facets": {
    "tags": {
     ...
   },
    ...
  }
  "content_items": [
    ...
 ]
}
```
Examples List content items or type article by most recently created.

Via CuRL

```
$ curl http://localhost:5000/api/v1/content\?org\=1\&apikey\=$NEWSLYNX_APIKEY\&type\=article&sort=-created
```
Via newslynx

```
$ newslynx api content search type=article sort=-created
```
Via python

```
from newslynx.client import API
api = API()api.content.search(type='article', sort='-created')
```
Search content items created manually.

Via CuRL

\$ curl http://localhost:5000/api/v1/content**\?**org**\=**1**\&**apikey**\=**\$NEWSLYNX\_APIKEY**\&**provenance**\=**manual**\&**q**\=**uqbar

Via newslynx

```
$ newslynx api content search provenance=manual q=uqbar
```
Via python

 $api = API()$ api.content.search(provenance='manual', q='uqbar')

List content items that only have certain subject tags and have *not* been created by certain recipes.

Via CuRL

\$ curl http://localhost:5000/api/v1/content**\?**org**\=**1**\&**apikey**\=**\$NEWSLYNX\_APIKEY**\&**recipe\_ids=-1**\&**subject\_tag\_ids=1,2,3

Via newslynx

```
$ newslynx api content search recipe_ids=-1 tag_ids=1,2,3
```
Via python

```
from newslynx.client import API
```
**from newslynx.client import** API

```
api = API()api.content.search(recipe_ids='-1', tag_ids='1,2,3')
```
Sort content items by their number of Twitter Shares.

Via CuRL

```
$ curl http://localhost:5000/api/v1/content\?org\=1\&apikey\=$NEWSLYNX_APIKEY\&sort=-metrics.twitter_shares
```
Via newslynx

\$ newslynx api content search sort=-metrics.twitter\_shares

Via python

```
from newslynx.client import API
```
 $api = API()$ api.content.search(sort="-metrics.twitter\_shares")

Facet content items by the tag levels of associated events:

**PROTIP:** If you just want facets, use  $per\_page=1$  to speed up the request.

\$ curl http://localhost:5000/api/v1/content**\?**org**\=**1**\&**apikey**\=**\$NEWSLYNX\_APIKEY**\&**per\_page=1&facets=levels

Search Content Items and only return id and title:

PROTIP: when submitting a search query , upping the per\_page limit, limiting the fields returned, and limiting the field to search on serves as an effective auto-complete endpoint.

\$ curl http://localhost:5000/api/v1/content**\?**org**\=**1**\&**apikey**\=**\$NEWSLYNX\_APIKEY**\&**q=foobar&fields=id,title&per\_page=100&search=title

### **POST /content**

Create an content item.

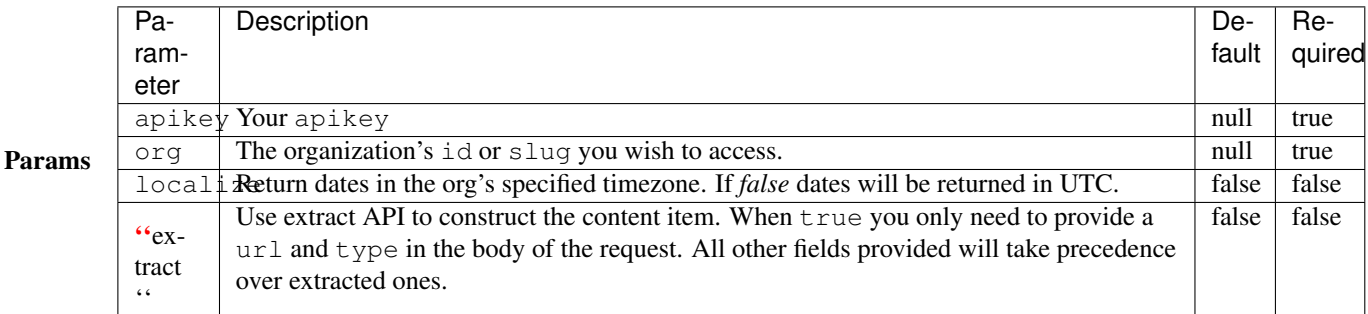

Body A *[Content Item JSON](#page-87-0)* object, but the only required field is title. You can also include the following special fields:

- tag\_ids An array of tags to assign to this content item.
- author ids An array of author ids to assign to this content item.
- authors An array of author names to assign to this content item. The API will attempt to reconcile these names with existing authors, if the author does not exist, the API will create one.

### *Provenance*

Content items created by recipes (AKA: content items that pass a recipe\_id to the method) will be assigned a provenance of recipe. All other content items are assumed to have been created manually and will be assigned a provenance of manual.

#### *Meta Fields*

All fields passed to this method that are not part of the *[Content Item JSON](#page-87-0)* object will be inserted into the meta field.

Returns A newly-created *[Content Item JSON](#page-87-0)* object.

### Examples Via CuRL

```
$ curl --data "url=https://projects.propublica.org/killing-the-colorado/story/wasting-water-out-west-use-it-or-lose-it&type=article" \
  http://localhost:5000/api/v1/content\?apikey=$NEWSLYNX_APIKEY\&org=1\&extract=true
```
Via newslynx

```
$ newslynx api content create \
   url="https://projects.propublica.org/killing-the-colorado/story/wasting-water-out-west-use-it-or-
   type=article
   extract=true
```
Via python

```
from newslynx.client import API
api = API()api.content.create(
   url="https://projects.propublica.org/killing-the-colorado/story/wasting-water-out-west-use-it-or-
   type="article",
    extract=True
 )
```
### <span id="page-94-0"></span>**GET /content/:content\_item\_id**

Fetch an individual content item.

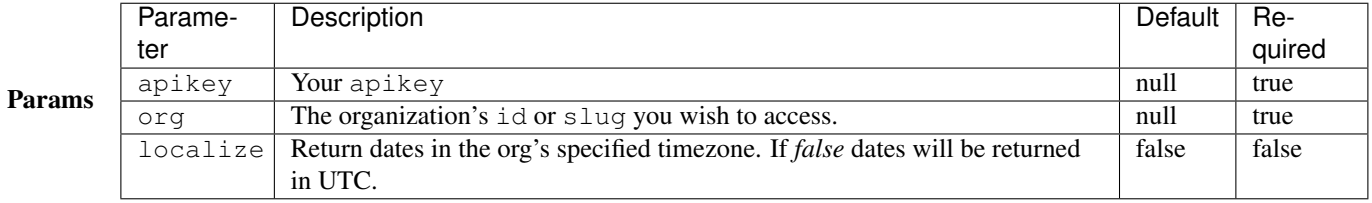

Returns An *[Content Item JSON](#page-87-0)* object with body, img\_url, thumbnail, metrics always included.

Example Via CuRL

\$ curl http://localhost:5000/api/v1/content/1**\?**apikey=\$NEWSLYNX\_APIKEY**\&**org=1

Via newslynx

\$ newslynx api content get id=1

Via python

**from newslynx.client import** API

 $api = API()$ api.content.get(1)

### **PUT | PATCH /content/:content\_item\_id**

Update an individual content item id.

**NOTE** 

• When passing in tag\_ids this method will upsert pre-existing associations rather than replacing them.

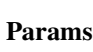

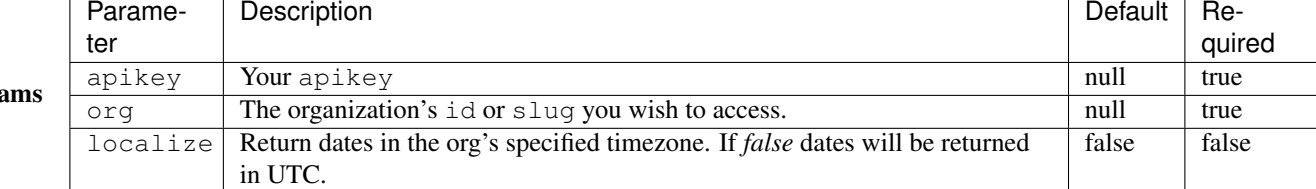

Returns An updated *[Content Item JSON](#page-87-0)* object.

Examples Update a content item's description.

Via CuRL

```
$ curl -X PUT -d "description=This is what this story was about in a gist" \
http://localhost:5000/api/v1/content/1\?apikey=$NEWSLYNX_APIKEY\&org=1
```
Via newslynx

```
$ newslynx api content update id=1 description='This is what this story was about in a \ointist'
```
Via python

```
from newslynx.client import API
api = API()api.content.update(1, description='This is what this story was about in a gist')
```
### **DELETE /content/:content\_item\_id**

Delete a content item and all of it's associate metrics.

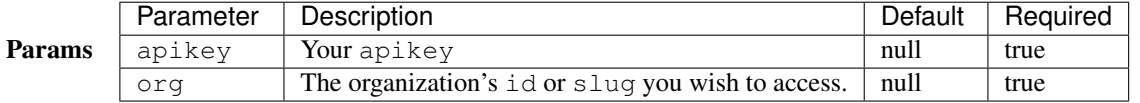

Returns Status: 204

Example Via CuRL

```
$ curl -X DELETE http://localhost:5000/api/v1/content/1\?org\=1\&apikey\=$NEWSLYNX_APIKEY
```
Via newslynx

\$ newslynx api content delete id=1

Via python

```
from newslynx.client import API
api = API()api.content.delete(1)
```
## **PUT /content/:content\_item\_id/tag/:tag\_id**

Add a subject tag to a content item.

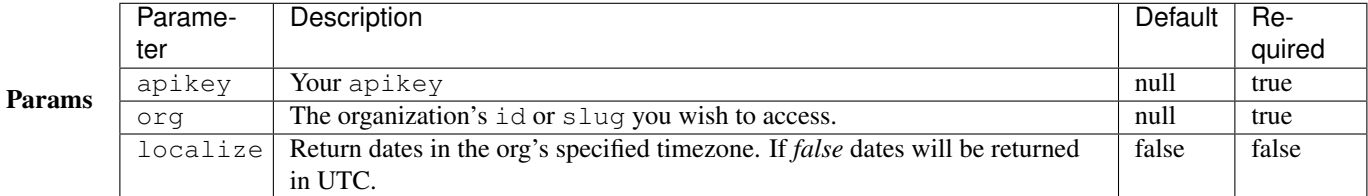

Returns An updated *[Content Item JSON](#page-87-0)* object.

Example Via CuRL .. code-block:: bash

\$ curl -X PUT [http://localhost:5000/api/v1/content/2/tags/15?](http://localhost:5000/api/v1/content/2/tags/15)org=1&apikey=\$NEWSLYNX\_APIKEY

Via newslynx

```
$ newslynx api content add-tag id=2 tag_id=15
```
Via python

**from newslynx.client import** API  $api = API()$ api.content.add\_tag(2, 15)

### **DELETE /content/:content\_item\_id/tags/:tag\_id**

Remove a subject tag from a content item.

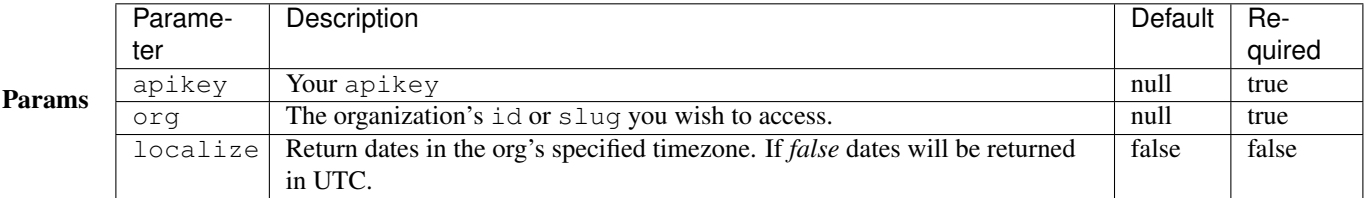

Returns An updated *[Event JSON](#page-77-0)* object.

Example Via CuRL

```
$ curl -X DELETE http://localhost:5000/api/v1/content/2/tags/15\?org\=1\&apikey\=$NEWSLYNX_APIKEY
```
Via newslynx

\$ newslynx api content remove-tag id=2 tag\_id=15

Via python

```
from newslynx.client import API
api = API()api.content.remove_tag(2, 15)
```
# **Content Timeseries Metrics**

The content timeseries API allows you to query for all metrics that have been set with a content\_level of timeseries. Please refer to the *[Metrics docs](#page-22-0)* for details on how this works.

### **Content Timeseries JSON**

All endpoints unless otherwise will return the following json schema. Note that all metrics will have been given the name specified in their accompying *[schema](#page-22-1)*.

```
{
  "content_item_id": 1,
 "datetime": "2015-07-25T10:00:00+00:00",
  "facebook_comments": 47,
  "linkedin_shares": 90,
 "ga_avg_time_on_page": 0.28,
  "ga_total_time_on_page": 202,
 "reddit_upvotes": 40,
  ...
}
```
### **GET /content/timeseries**

Query the entire content timeseries store for an organization. This endpoint enables you to query content items by their associated Tags, Events, and Authors. It also allows you to aggregate at a specified date unit as well as by datetime so as to enable quick construction of aggregate timeseries for a Tag, Author, Event, or even an entire organization.

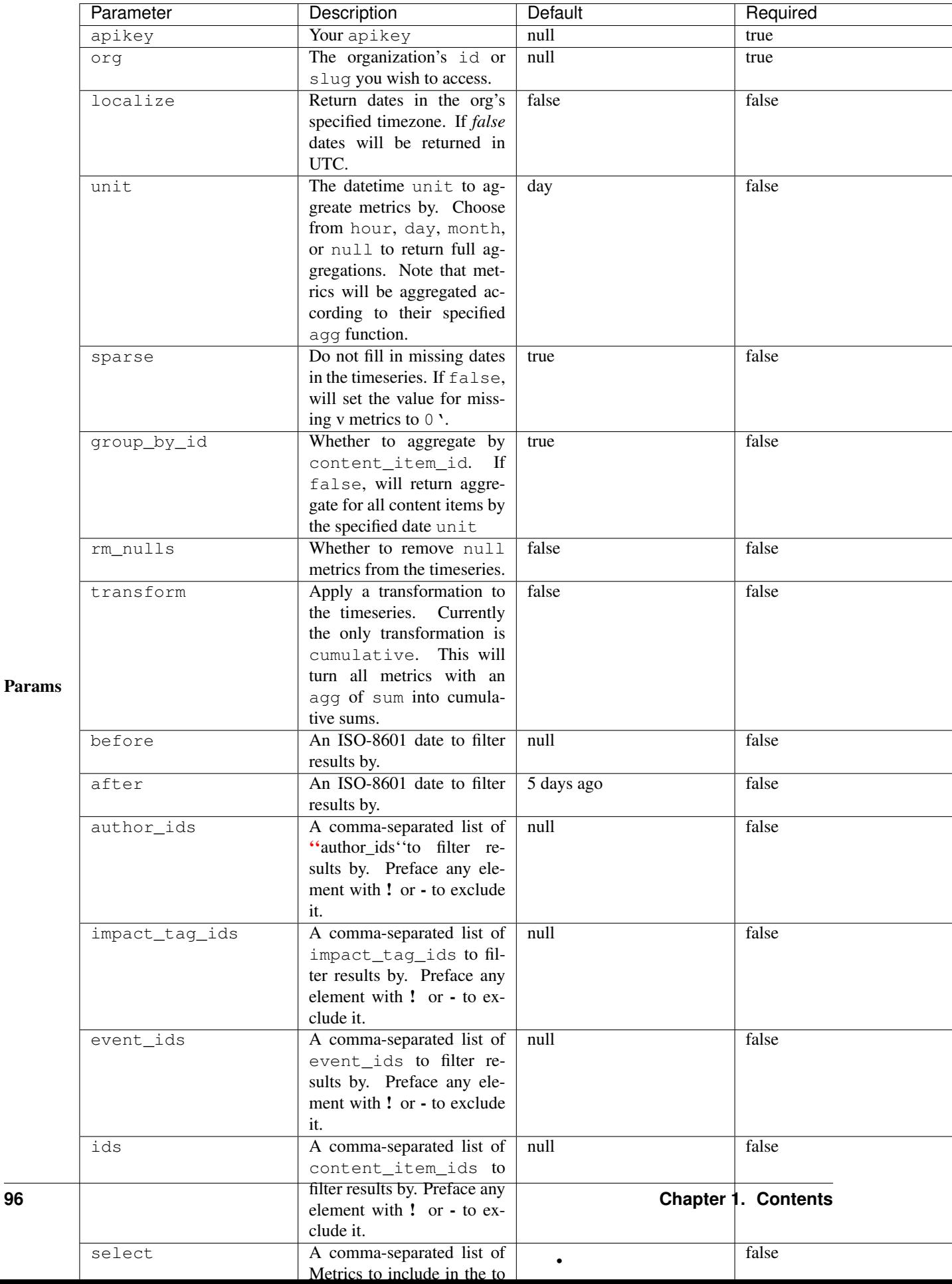

Returns An list of endpoint-content-timeseries-json objects.

#### Examples Get the totals for three content items.

Via CuRL

```
$ curl http://localhost:5000/api/v1/content/timeseries\?org\=1\&apikey\=$NEWSLYNX_APIKEY\&unit=null\&ids=1,2,3
```
Via newslynx

\$ newslynx api content list-timeseries unit=null ids=1,2,3

Via python

```
from newslynx.client import API
api = API()api.content.list_timeseries(unit='null', ids='1,2,3')
```
### Get the hourly timeseries for all of an Author's Content Items.

Via CuRL

```
$ curl http://localhost:5000/api/v1/content/timeseries\?org\=1\&apikey\=$NEWSLYNX_APIKEY\&unit=hour\&authors_ids=1\&group_by_id=false
```
Via newslynx

```
$ newslynx api content list-timeseries unit=hour author_ids=1 group_by_id=f
```
Via python

**from newslynx.client import** API

```
api = API()api.content.list_timeseries(unit='hour', author_ids='1', group_by_id=False)
```
Get the daily cumulative sums for an entire organization.

Via CuRL

```
$ curl http://localhost:5000/api/v1/content/timeseries\?org\=1\&apikey\=$NEWSLYNX_APIKEY\&unit=day\&transform=cumulative&group_by_id=f
```
Via newslynx

\$ newslynx api content list-timeseries unit=day group\_by\_id=f transform=cumulative

Via python

```
from newslynx.client import API
api = API()api.content.list_timeseries(
 unit='day', group_by_id=False,
```
transform='cumulative'

)

# **GET /content/:content\_item\_id/timeseries**

Query timeseries metrics for a single content item.

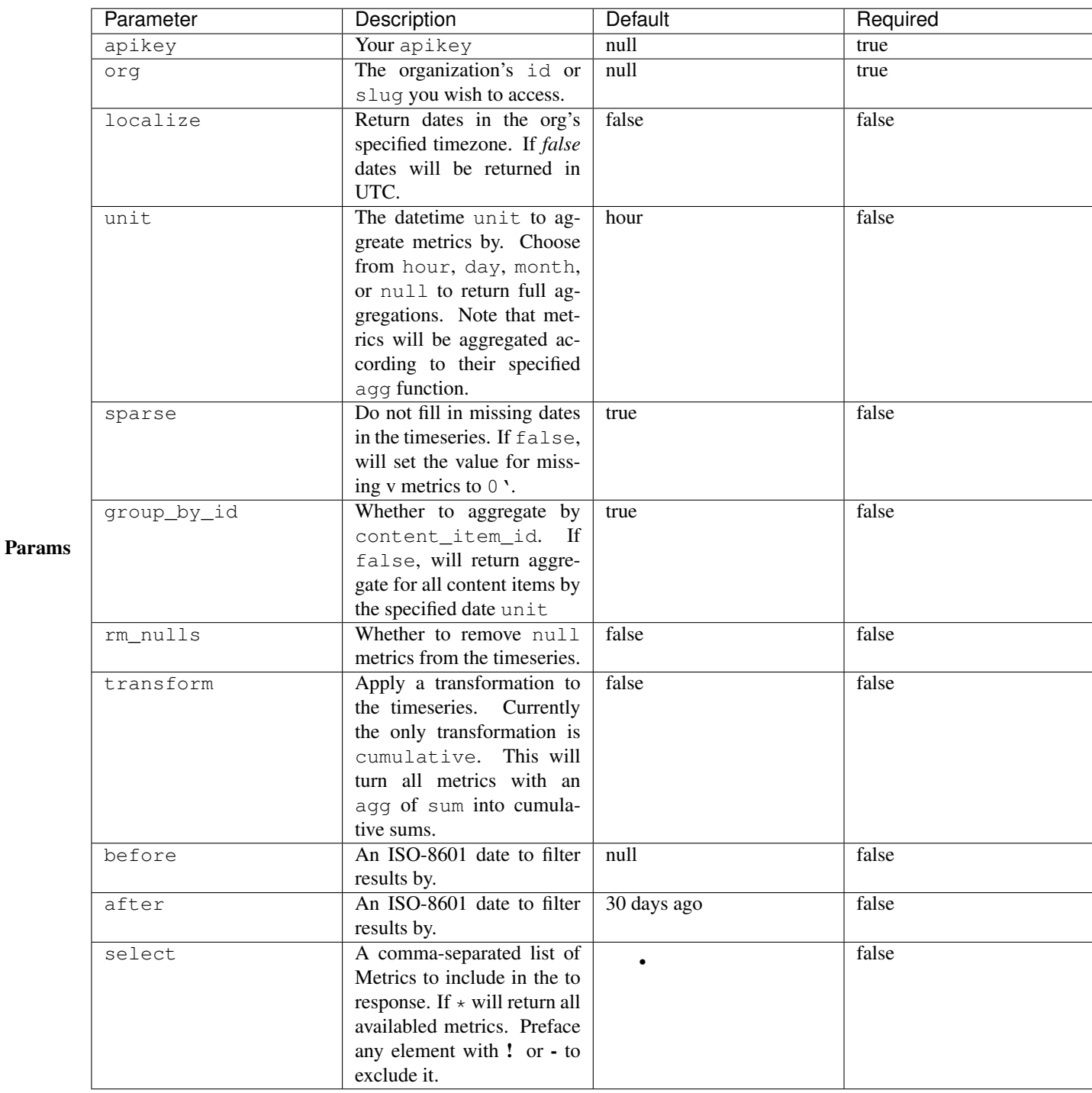

Returns An list of endpoint-content-timeseries-json objects.

## Example Get an individual timeseries.

Via CuRL

```
$ curl http://localhost:5000/api/v1/content/1/timeseries\?org\=1\&apikey\=$NEWSLYNX_APIKEY
```
Via newslynx

\$ newslynx api content get-timeseries id=1

Via python

```
from newslynx.client import API
api = API()api.content.get_timeseries(1)
```
### **Content Summary Metrics**

Utilities for rolling up content timeseries metrics.

# **PUT /content/summary**

Refresh summaries of content timeseries metrics. These will show up in the *[Content Search API](#page-88-0)* and when retrieving *[individual Content Items](#page-94-0)*.

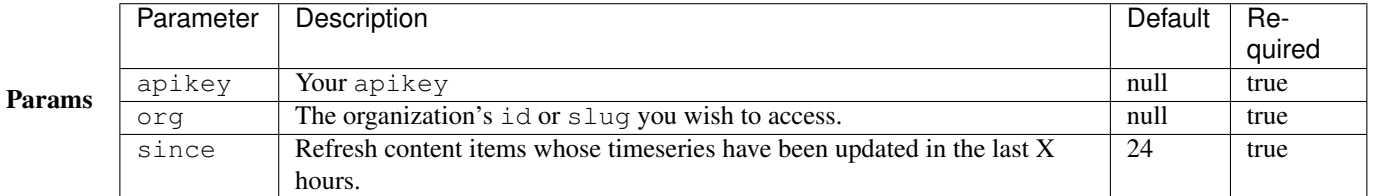

#### Returns

```
{
  "success": true,
}
```
### Example Via CuRL

```
$ curl -X PUT http://localhost:5000/api/v1/content/summary\?org\=1\&apikey\=$NEWSLYNX_APIKEY
```
Via newslynx

\$ newslynx api content refresh-summaries

Via python

```
from newslynx.client import API
api = API()api.content.refresh_summaries()
```
### **PUT /content/:content\_item\_id/summary**

Refresh summaries of content timeseries metrics for an invidual content item. These will show up in the *[Content](#page-88-0) [Search API](#page-88-0)* and when retrieving *[individual Content Items](#page-94-0)*.

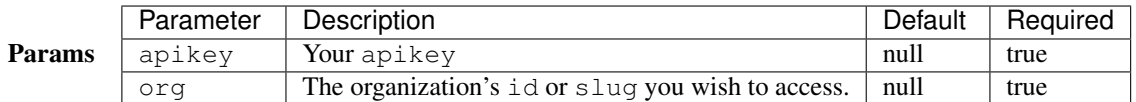

#### Returns

```
{
  "success": true,
}
```
## Example Get an individual timeseries.

Via CuRL

```
$ curl -X PUT http://localhost:5000/api/v1/content/1/summary\?org\=1\&apikey\=$NEWSLYNX_APIKEY
```
Via newslynx

```
$ newslynx api content refresh-summary id=1
```
Via python

```
from newslynx.client import API
api = API()api.content.refresh_summary(1)
```
# **Comparisons**

The Comparison API enables the summarization of the Summary metrics for various facets at various levels content, orgs. These comparisons power the App's article comparison view which allows a user to compare a metric for a single Content Item against the distribution of this Metrc for all Content Items or a particular subset of Content Items. See the *[Metric docs](#page-22-0)* for more details on how these work.

### **Comparisons JSON**

Unless otherwise indicated, all comparison endpoints wil return the following  $\frac{1}{1}$ son schema. Here, comparisons are broken out into types with the name of the type being the top-level key. In the example below, the comparison type is all. Each element of the list represents an individual metrics. Fields prefaced by per signify the value of this metric at it's Xth percentile. So, for the below example, you would interpret per\_95 to mean "the 95th percentile of facebook\_comments for this facet is 8824.7.

```
{
 "all" : [
   {
      "per_95": 8824.7,
      "per_2_5": 7492.3,
      "per_40": 8134.8,
      "per_70": 8486.2,
      "per_97_5": 8837.98,
      "per_90": 8672.4,
     "per_80": 8584.6,
      "per_30": 8055.4,
      "max": 8883,
      "metric": "facebook_comments",
      "min": 7438,
      "median": 8254,
      "per_60": 8387.8,
      "per_20": 7827.6,
      "per_5": 7524.35,
      "per_10": 7580.4,
      "mean": 8217.58
    },
    ...
 ]
}
```
In the case a comparison type returns multiple sub-facets, the structure will be as described below. In this case, you would interpret per\_95 to mean "the 95th percentile of facebook\_comments for the Content Items with a Subject Tag of ID 10 is 8540.5.

```
{
  "subject_tags" : {
      "10": [
        {
          "per_95": 8540.5,
          "per_2_5": 8119.25,
          "per_40": 8222,
          "per_70": 8422,
          "per_97_5": 8559.25,
          "per_90": 8503,
          "per_80": 8428,
          "per_30": 8217,
          "max": 8578,
          "metric": "facebook_comments",
          "min": 8106,
          "median": 8319,
          "per_60": 8416,
          "per_20": 8212,
          "per_5": 8132.5,
          "per_10": 8159,
```

```
"mean": 8327
         },
         ...
       ]
  }
}
```
## **GET /content/comparisons**

List all content comparison metrics.

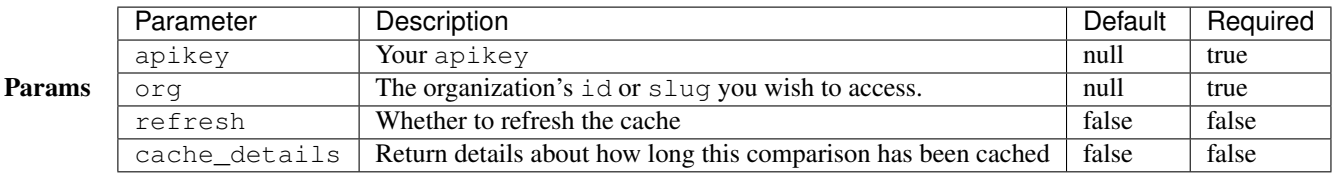

Returns A endpoint-comparisons-json object.

## Example Via CuRL

```
$ curl http://localhost:5000/api/v1/content/comparisons\?org\=1\&apikey\=$NEWSLYNX_APIKEY
```
Via newslynx

```
$ newslynx api content list-comparisons
```
Via python

**from newslynx.client import** API

```
api = API()api.content.list_comparisons()
```
# **PUT /content/comparisons**

Update all comparison metrics.

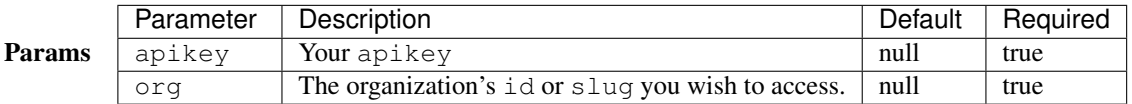

# Returns

```
{
  "success": true,
}
```
## Example Via CuRL

```
$ curl -X PUT http://localhost:5000/api/v1/content/comparisons\?org\=1\&apikey\=$NEWSLYNX_APIKEY
```
Via newslynx

```
$ newslynx api content refresh-summaries
```
Via python

```
from newslynx.client import API
```

```
api = API()api.content.refresh_summaries()
```
#### **GET /content/comparisons/:comparison\_type**

Get just this comparison-type. Choose from:

- all Compare against all content items
- type Compare against each Content Item type
- impact-tags Compare against Content Items with specific Impact Tags.
- subject-tags Compare against Content Items with specific Subject Tags.

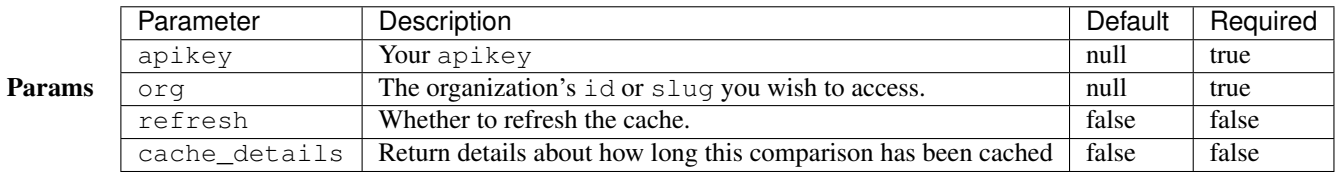

Returns A endpoint-comparisons-json object.

**from newslynx.client import** API

### Example Via CuRL

```
$ curl http://localhost:5000/api/v1/content/comparisons/impact-tags\?org\=1\&apikey\=$NEWSLYNX_APIKEY
```
Via newslynx

\$ newslynx api content get-comparison type=impact-tags

Via python

```
api = API()api.content.get_comparison(type='impact-tags')
```
### **PUT /content/comparisons/:comparison-type**

Refresh just this comparison type.

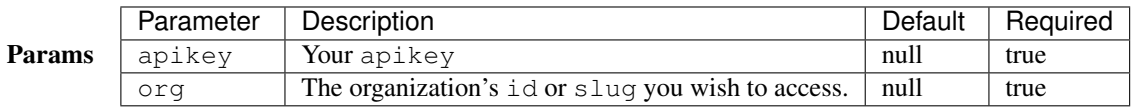

## Returns

```
{
  "success": true,
}
```
# Example Via CuRL

```
$ curl -X PUT http://localhost:5000/api/v1/content/comparisons/impact-tags\?org\=1\&apikey\=$NEWSLYNX_APIKEY
```
Via newslynx

```
$ newslynx api content refresh-comparison type=impact-tags
```
Via python

```
from newslynx.client import API
api = API()api.content.refresh_comparison(type='impact-tags')
```
# **Make Comparisons**

This API utilizes the Comparison API to return percentile rankings of Content Items by each metric.

### **Make Comparisons JSON**

This endpoint mirrors the structure of the Comparison API endpoints-comparisons-json. However, instead of a list of distributions for all metrics, it leverages these distributions to return percentile rankings for an individual Content Item by all of its metrics. Here, we would interpret facebook\_comment as meaning, "this Content Item ranks in the 90% for facebook\_comments versus all Content Items with a Subject Tag of 10"

```
{
  "content_item_id": 1,
 "comparisons": {
   "subject_tags" : {
       "10": {
          "facebook_comments": 90,
          "ga_pageviews": 40,
          "twitter_shares": 10,
          ...
```
}, ... }, ... } }

#### **GET /content/:content\_item\_id/comparisons**

Compare this Content Item by all comparison-types.

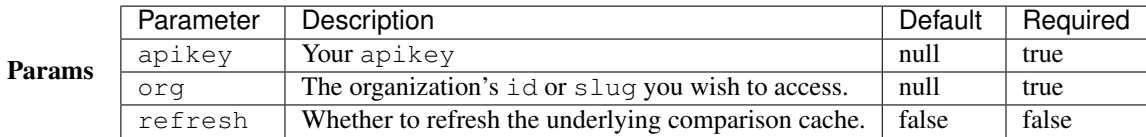

Returns A endpoint-make-comparisons-json object.

#### Example Via CuRL

\$ curl -X PUT http://localhost:5000/api/v1/content/1/comparisons**\?**org**\=**1**\&**apikey**\=**\$NEWSLYNX\_APIKEY

Via newslynx

```
$ newslynx api content make-comparisons id=1
```
Via python

```
from newslynx.client import API
api = API()
```
api.content.make\_comparisons(1)

#### **GET /content/:content\_item\_id/comparisons/:comparison-type**

Compare this Content Item by a particular comparison-type.

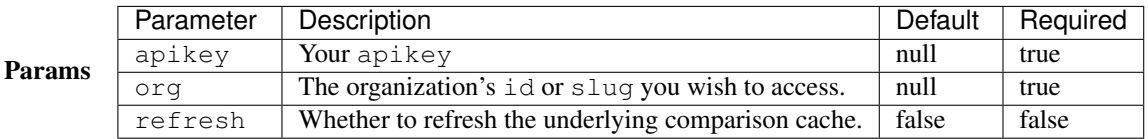

Returns A endpoint-make-comparisons-json object.

Example Via CuRL

```
$ curl -X PUT http://localhost:5000/api/v1/content/1/comparisons/impact-tags\?org\=1\&apikey\=$NEWSL
```
Via newslynx

\$ newslynx api content make-comparison id=1 type=impact-tags

Via python

**from newslynx.client import** API  $api = API()$ api.content.make\_comparison(1, type="impact-tags")

#### **Bulk Creation**

The Bulk Creation API API enables efficient upsert of new Metrics, Content Items, and Events. This endpoint is designed to help SousChefs effectively bring data into NewsLynx. All methods are executed within a Task queue and return references to the :ref: *endpoints-jobs* API.

#### **Jobs**

The Jobs API enables the monitoring of processes executed in the Task Queue.

#### **Extract**

The Extract API...

### **Compression**

All endpoints can return responses with gzip compression so long as the Accept-Encoding header of the request is set to gzip.

## **NewsLynx App Architecture**

To learn how the app works, [read the guide on GitHub.](https://github.com/newslynx/newslynx-app#documentation)

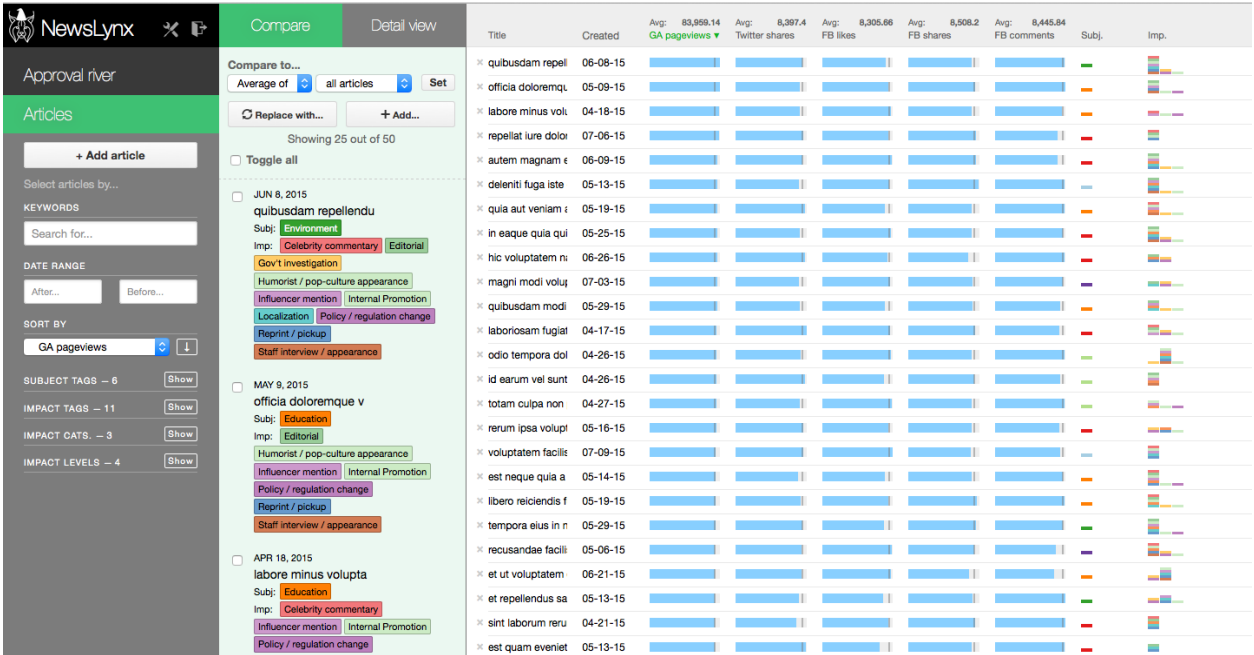

# **Command Line Interface**

Documentation in progress...